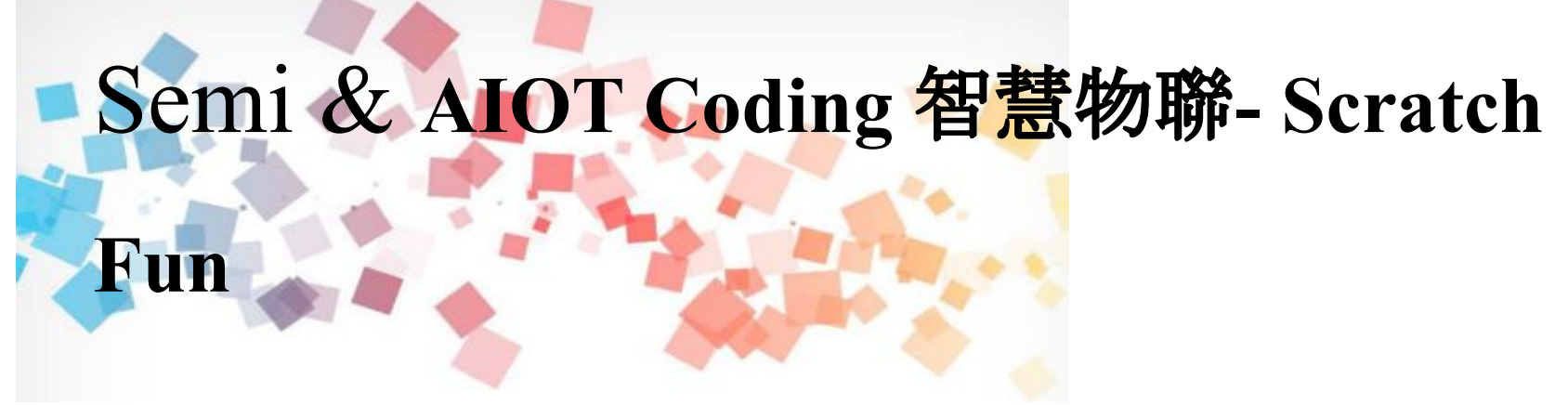

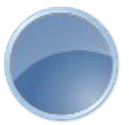

## **GAME: Delicious Soul**

1

<sup>以</sup>**Scrath** 聯結 **γabboni** 介紹與操作

**Date: 2021/4/14**

**Speaker:** 資工所 碩二 鄭弘昇

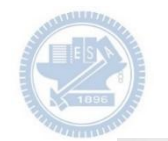

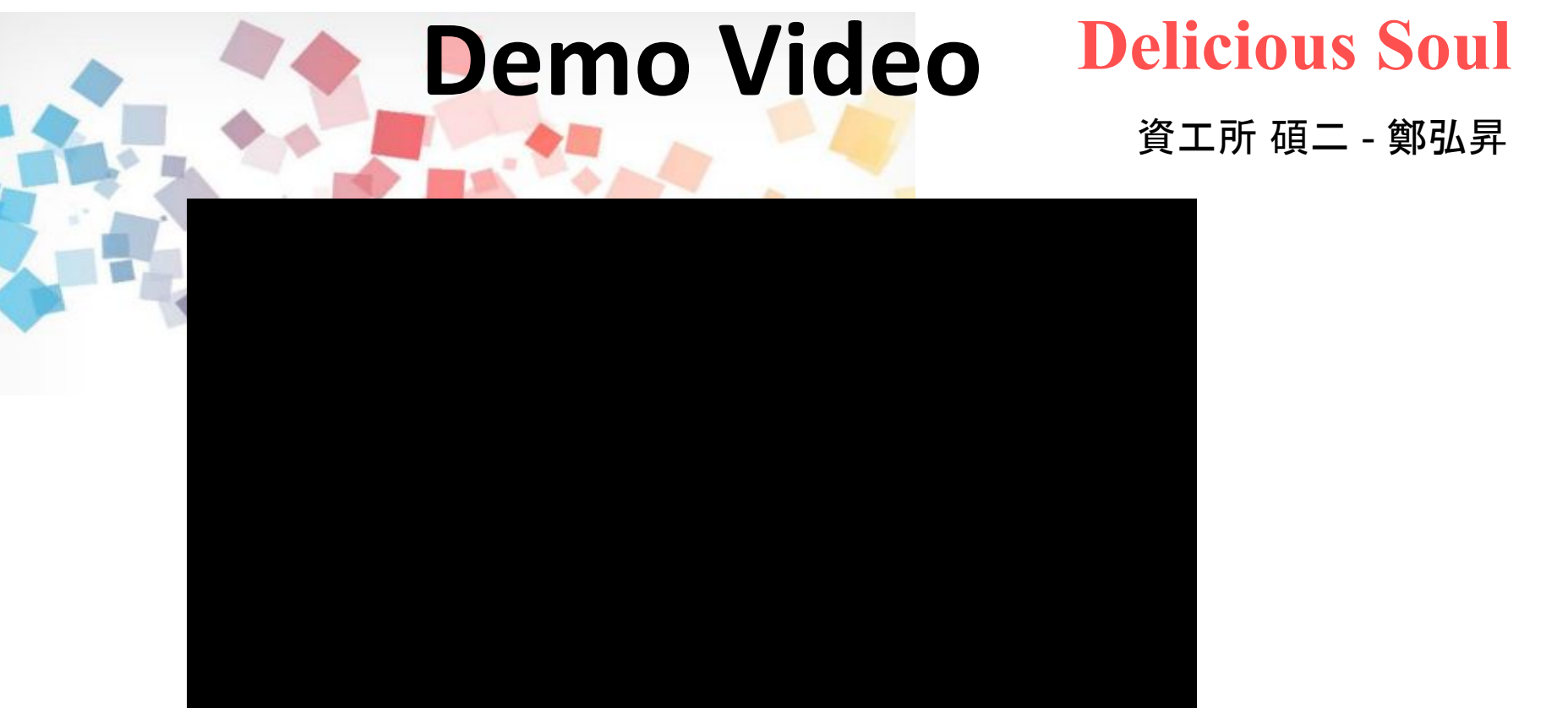

#### **Contents**

**γabboni-**介紹 **γabboni-**感測參數介紹 **γabboni-**操作功能介紹 **γabboni-**配件介紹 **γabboni-**軸向定義 **γabboni Scratch** 連線 **γabboni** -**Scratch UI**介紹 **γabboni-USB**連線 **γabboni-**藍芽**BLE** 連線 **γabboni-Scratch**連線 **γabboni-Scratch** 範例程式

APPENDIX

γabboni-其他應用

<https://12u10.lab.nycu.edu.tw/>

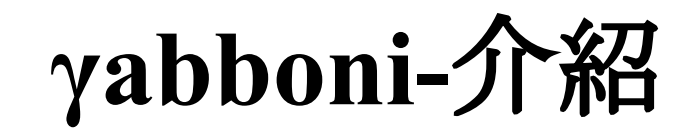

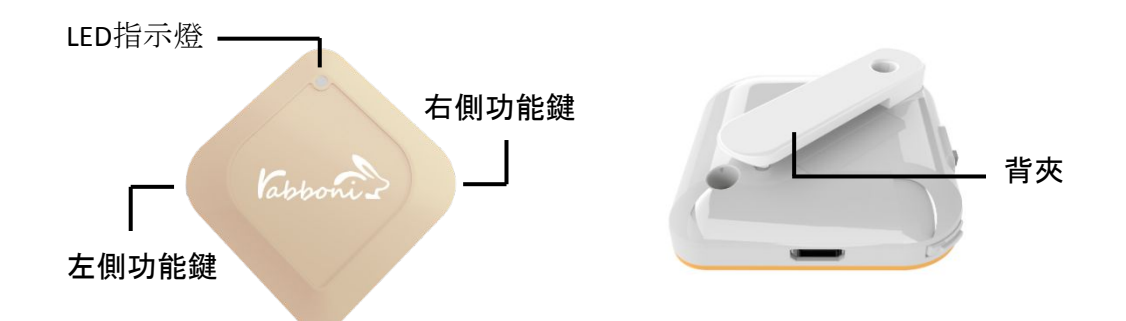

- **• γ**abboni內建六軸重力感測器 (IMU: Initial Measurement Unit)、BLE藍芽 傳輸及運算元件
- 可即時傳輸感測讀值並提供取樣頻 率及動態範圍之多樣選擇
- 配有LED燈,指示rabboni運作狀態 及電量顯示。
- **• γ**abboni 提供Android感測訊號擷取 APP及各式程式教育應用 API
- Scratch, Python, Unity, Java, App Inventor
- 專為 AIoT 程式教育、APP開發、AI 智 慧感測互聯或各種智慧化應用之動 作偵測相關研究開發使用。

4

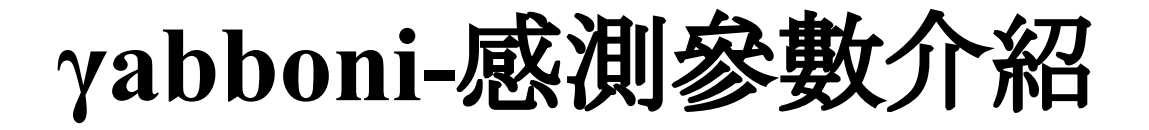

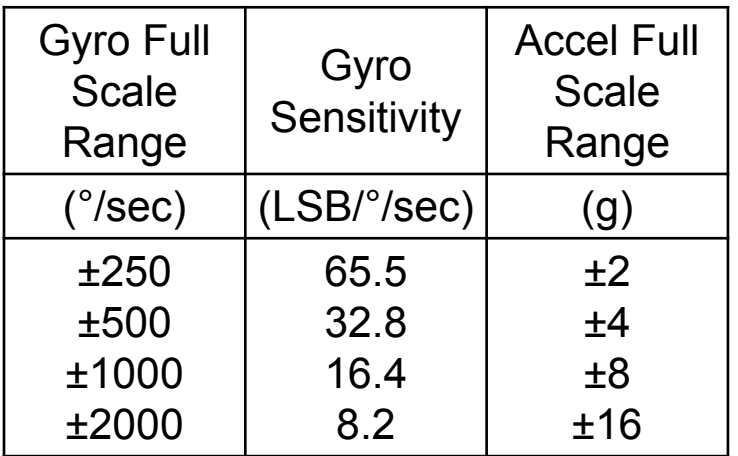

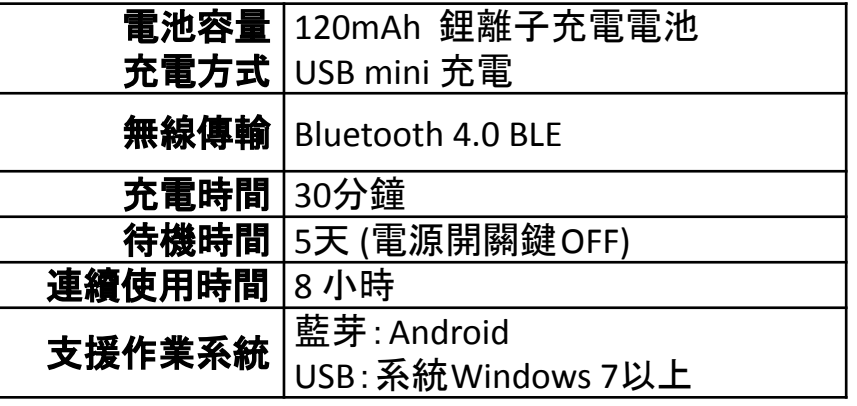

5

為了提高可靠性,還可以為每個軸配備更多的傳感器。一 般而言IMU要安裝在被測物體的重心上。

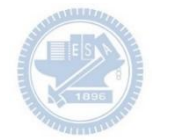

# **γabboni-**操作功能介紹

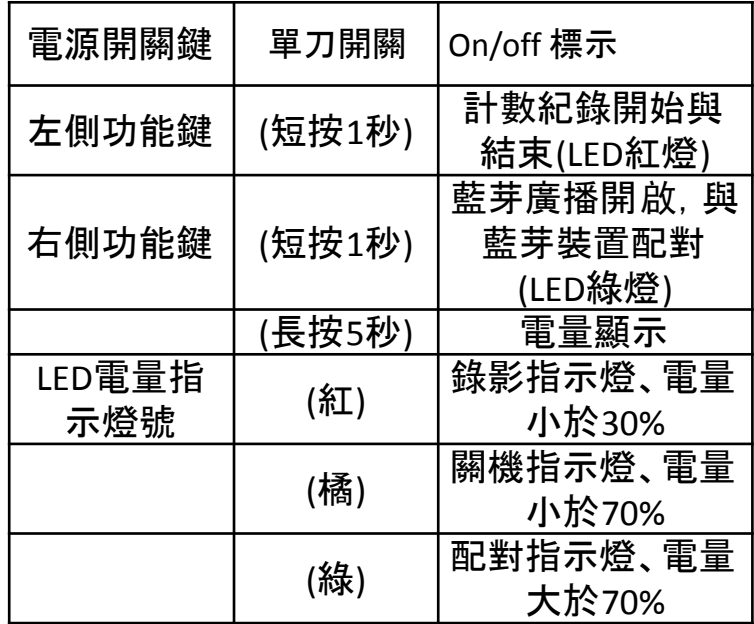

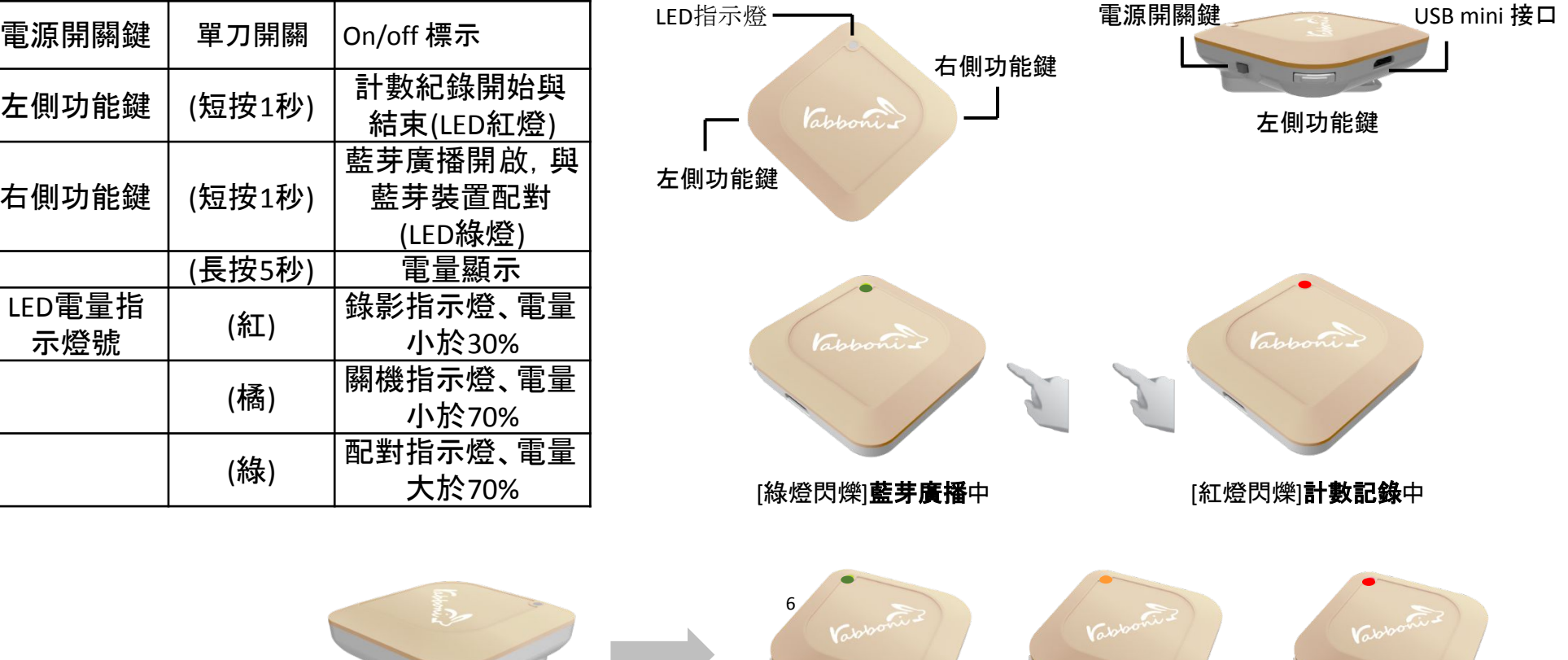

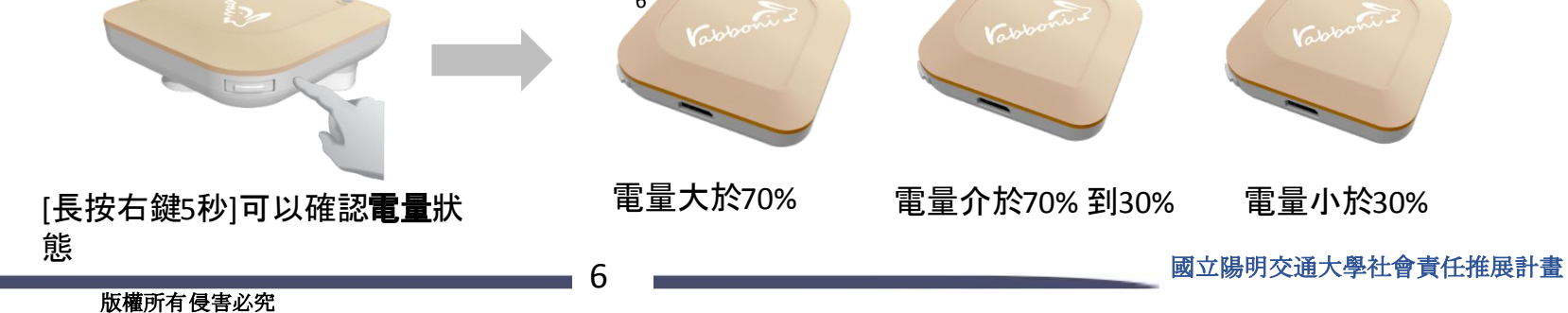

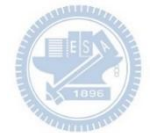

# **γabboni-**配件介紹

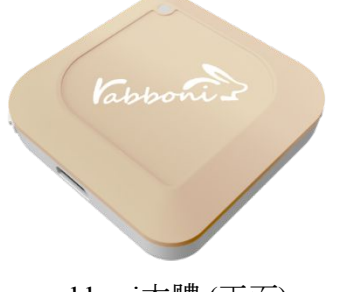

γabboni本體 (正面)

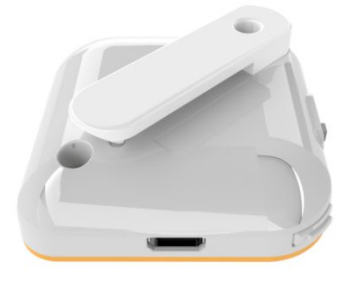

γabboni本體 (背面)

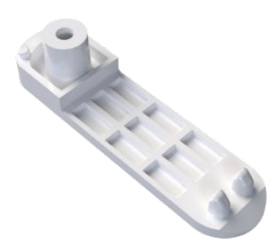

提供使用者跑步或行進間 γabboni主體與鞋面穩固 結合,確保動作的正確偵測。 魔鬼氈手腕帶 ,寬2公分、長27.5公分

Capponi 1

γabboni背夾(拆卸須將螺絲工具) 想供使用者跑步或行進間γabboni主體 與鞋面穩固結合,確保動作的正確偵測。

USB轉接線一條

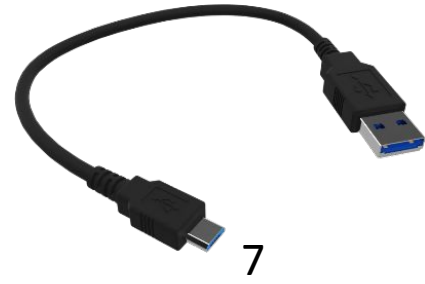

USB Type A轉接 USB mini線, 可提供傳輸數據以及充電功能。

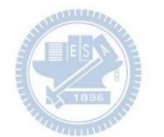

# **γabboni-**軸向定義

直線軸:X/Y/Z加㏿度 (Acceleration) 環狀軸: X/Y/Z 角速度 (Gyro)

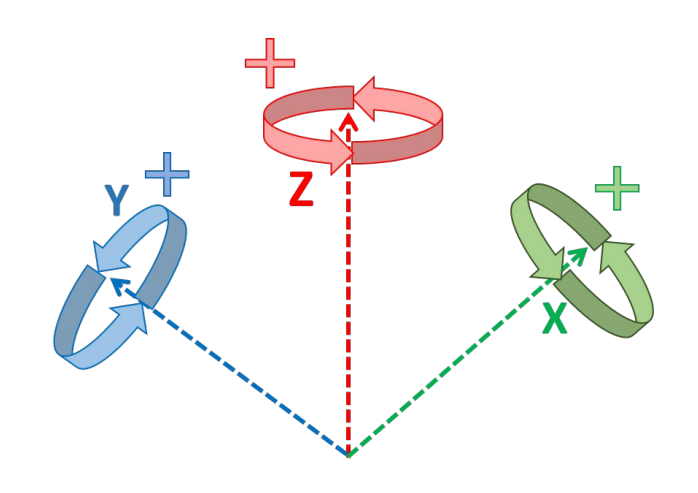

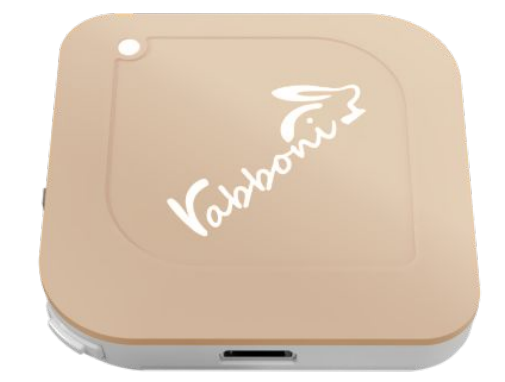

8

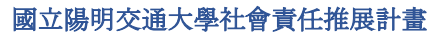

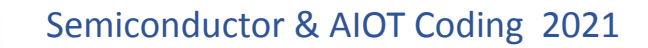

## **γabboni -Scratch**

## 1. 進入連結: https://reurl.cc/e9ob4R

2. 如果出現警告,選擇 "仍要下載"

3. 選擇"儲存"

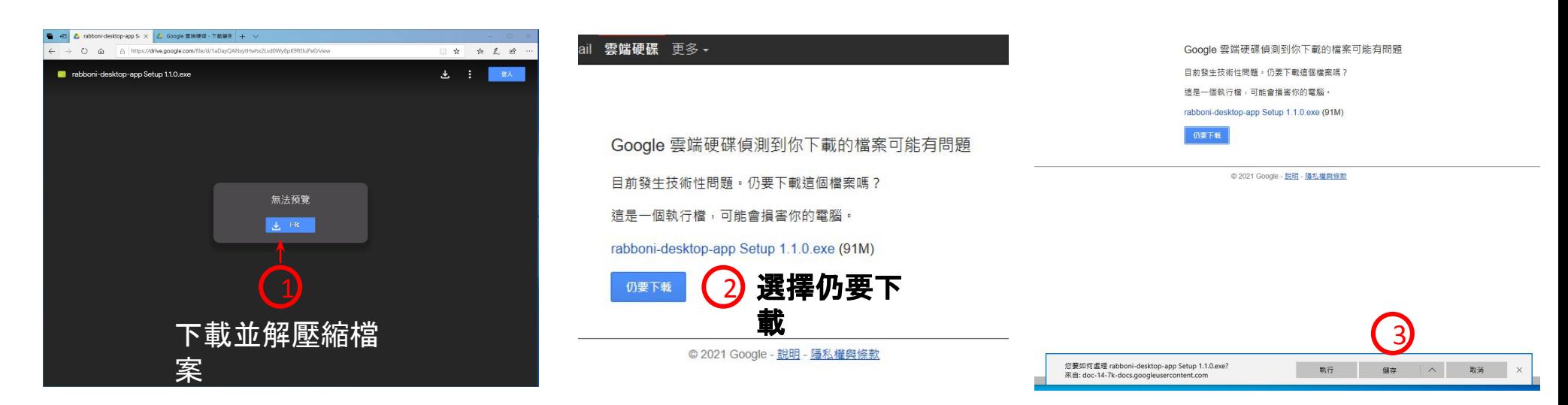

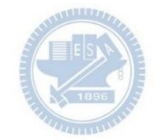

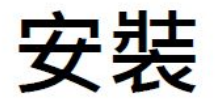

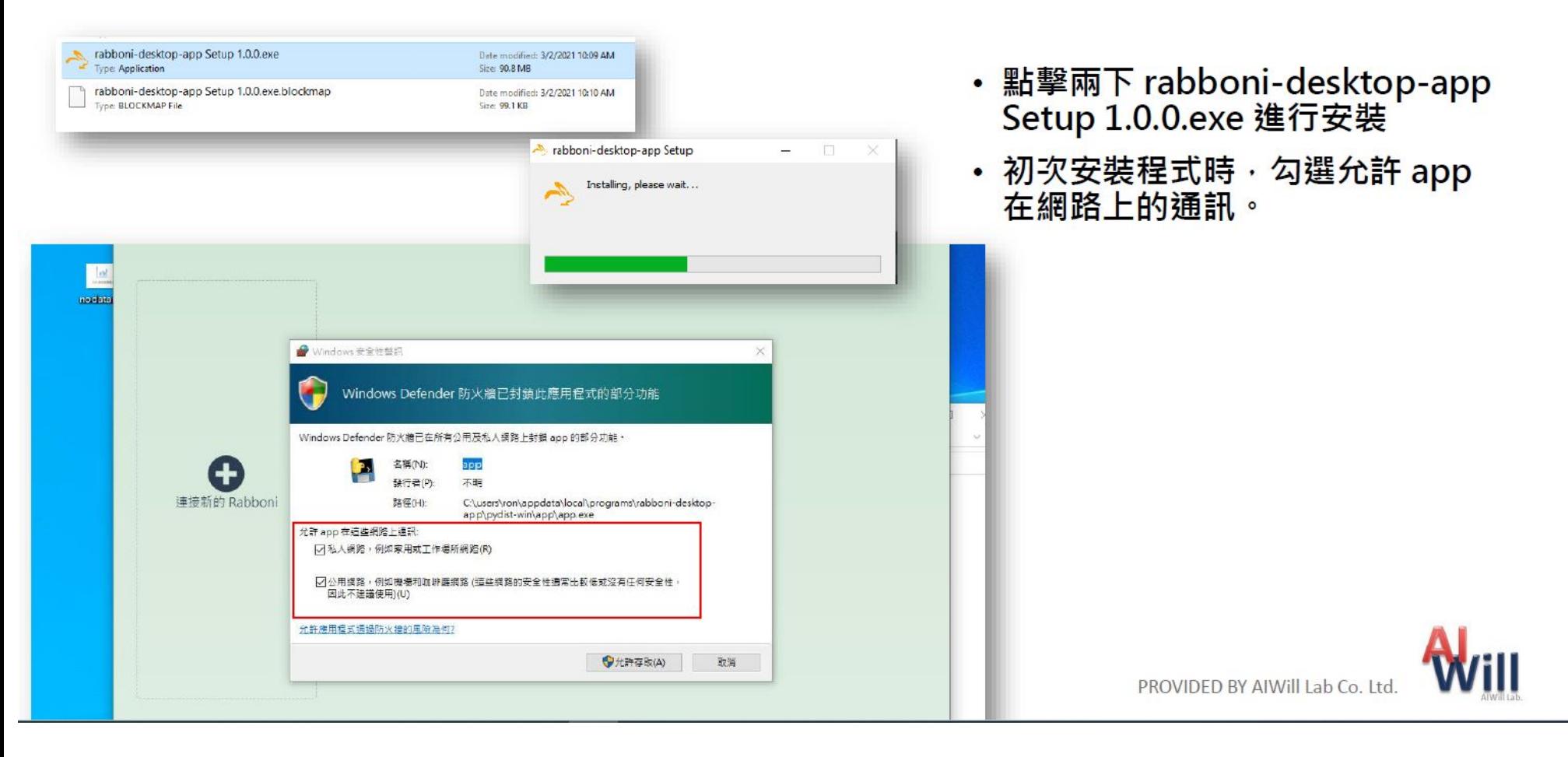

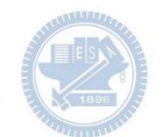

# App 說明 - 主畫面

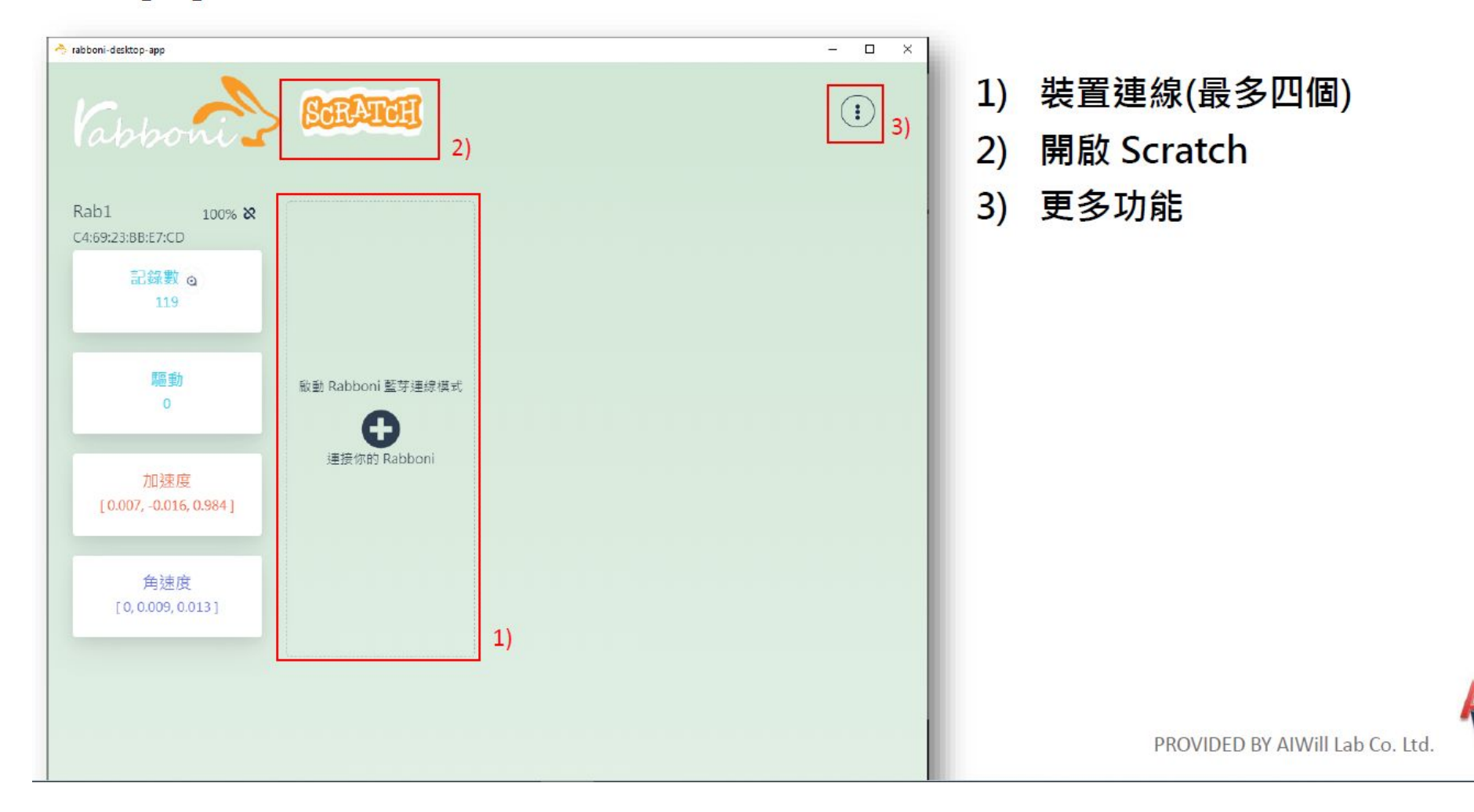

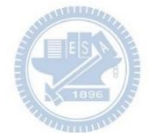

## App 說明 - 裝置連線

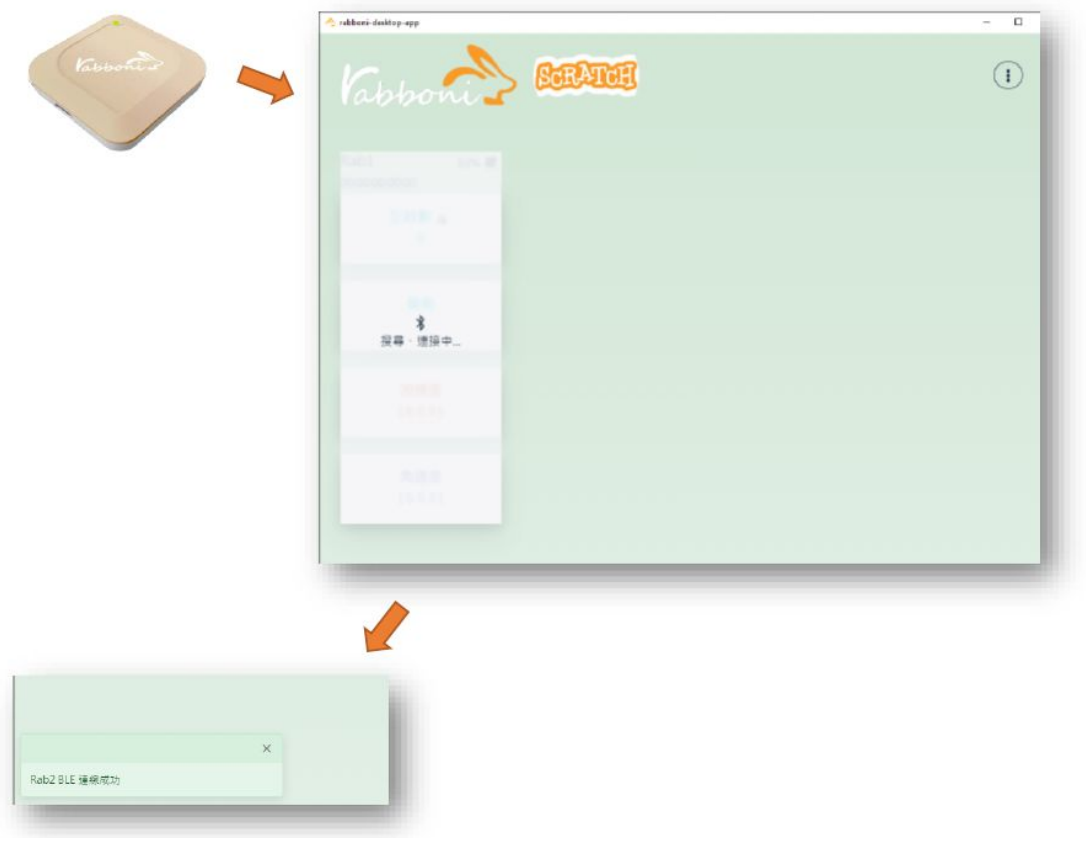

- 將 Rabboni 進入 BLE 連線模式
- 搜尋連接你的 Rabboni 裝置
- 連線成功時 · 左下方會出現連線 成功訊息

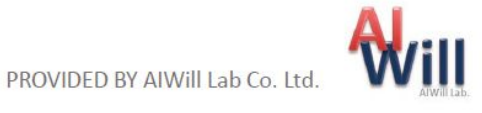

## App 說明 - 裝置斷開連線

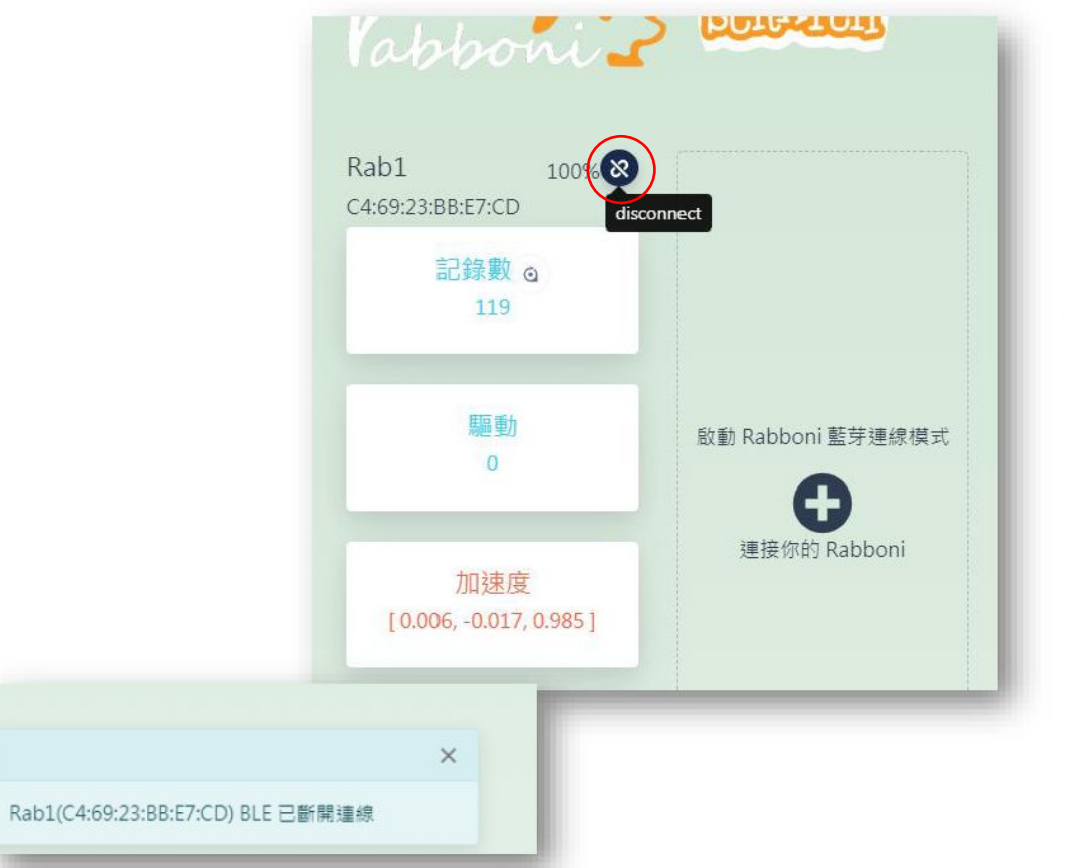

- 裝置斷開連線方式
	- 按下斷線的按鈕
	- ・ 將 Rabboni 裝置開關 ON->OFF
	- 裝置沒電時,會自動斷線
- 成功斷開連線時 · 左下方會出現訊 息

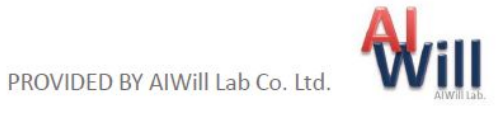

## App 說明 - 開啟 Scratch

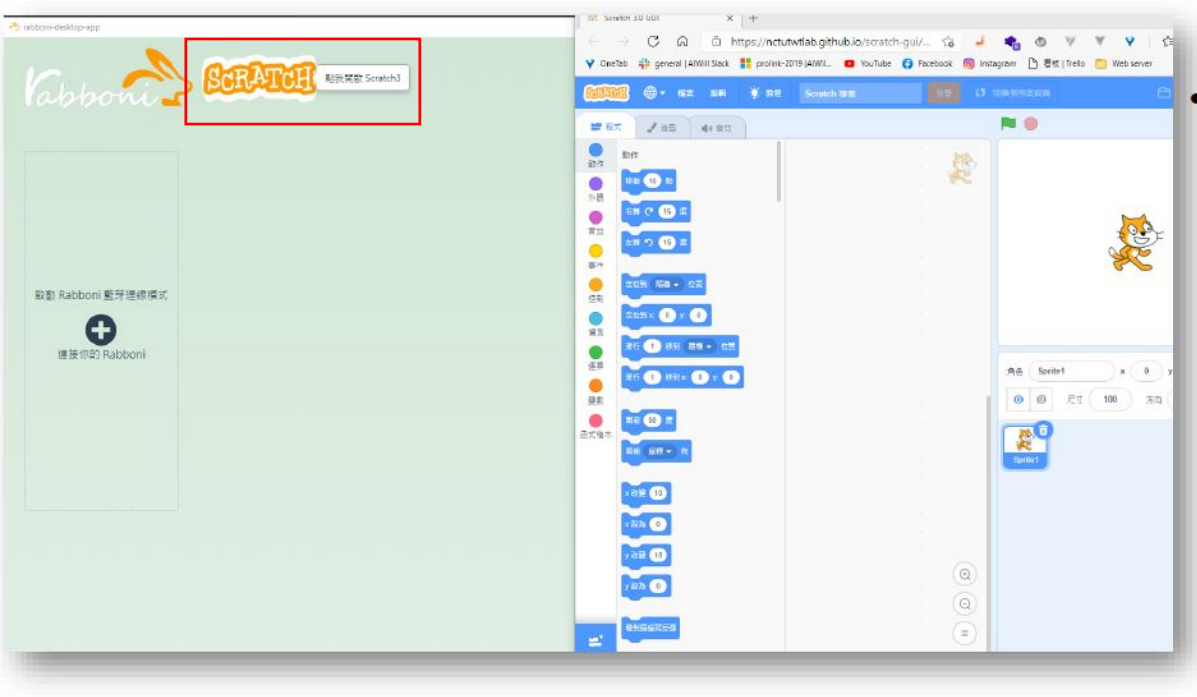

• 點擊 Scratch 圖示將另外開啟 Scratch 3.0 GUI 視窗

・載入擴充功能 Sipp Rabboni 後<br>- 可在 Scratch 上獲取 Rabboni 資 訊

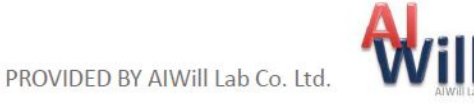

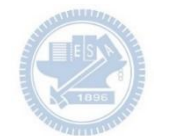

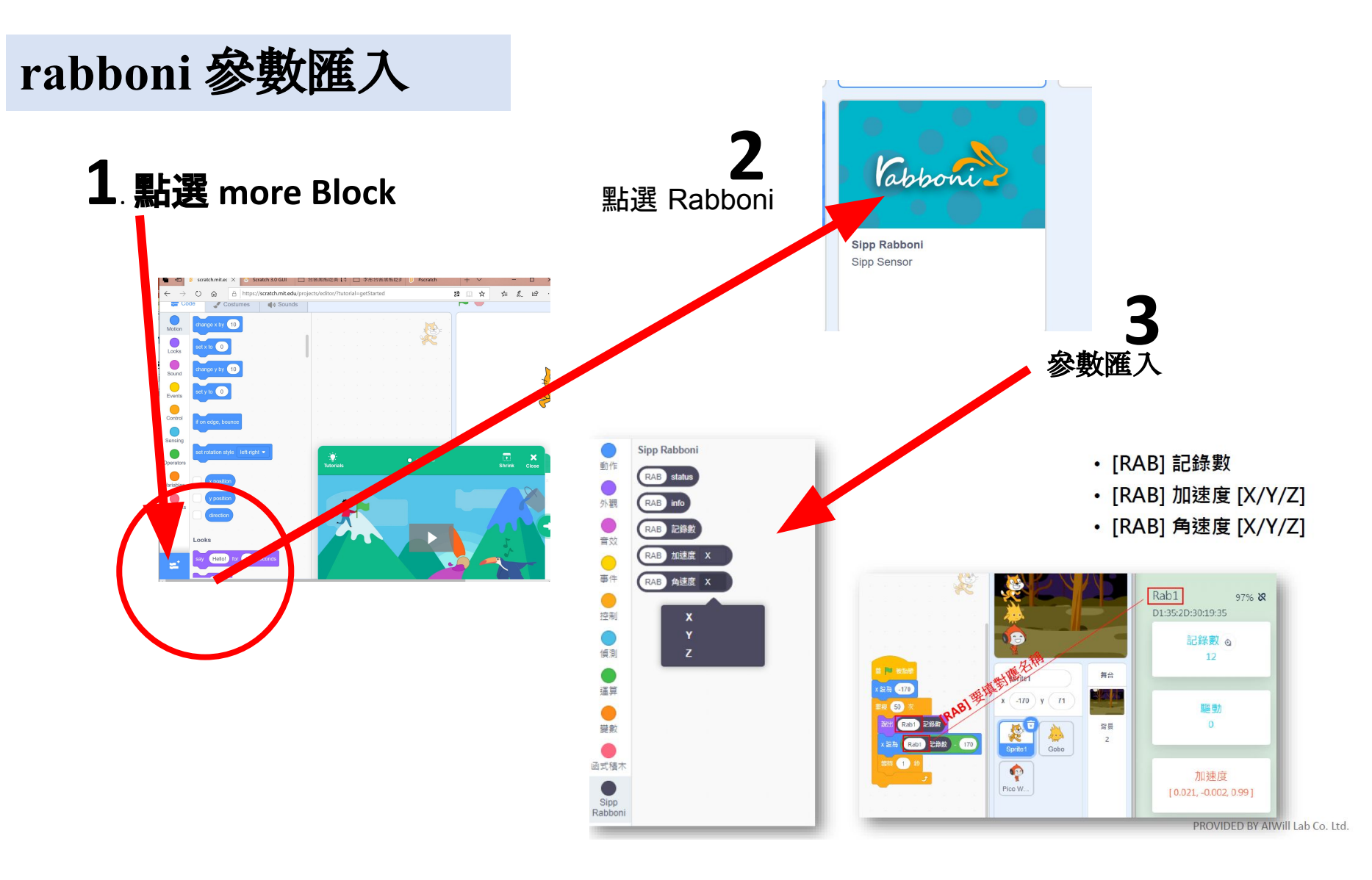

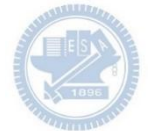

## **γabboni-Scratch** 連線

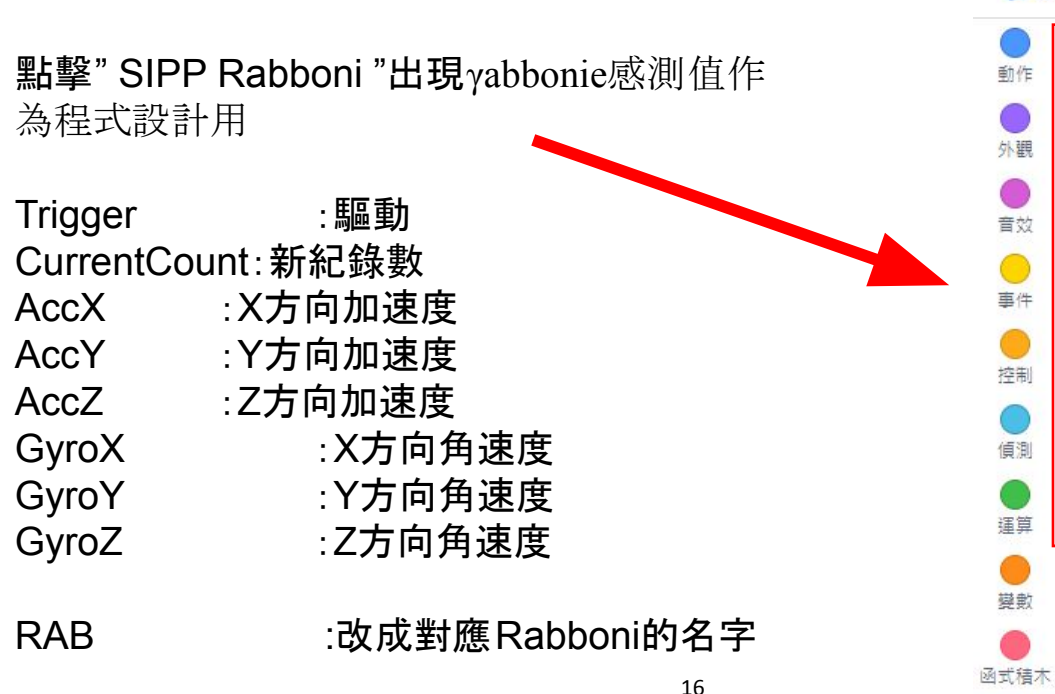

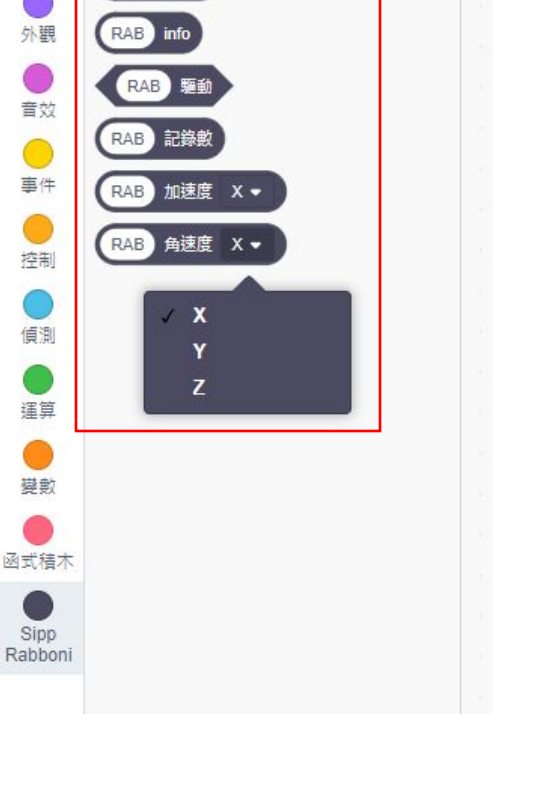

11 盲效

■程式

Sipp

√ 造型

Sipp Rabboni

RAB status

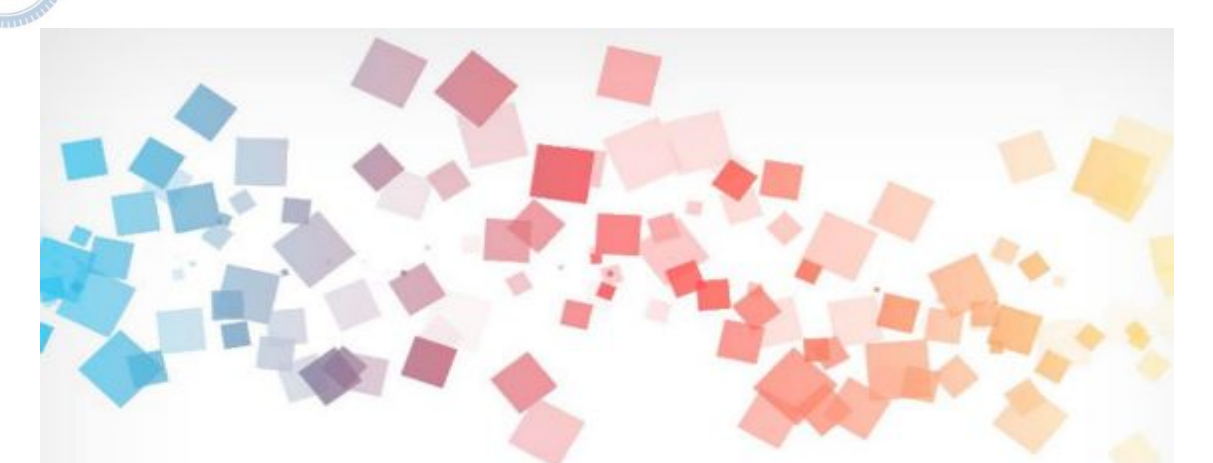

## **Introduction. Delicious Soul** 遊戲介紹 **-** 美味的靈魂

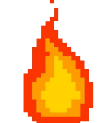

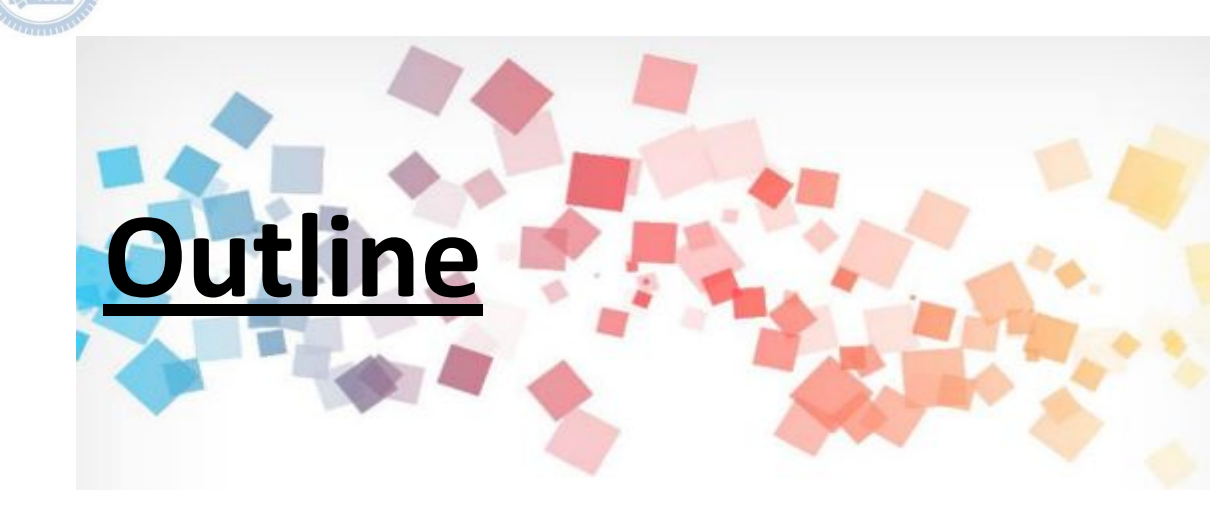

**1.** 操作說明 **2.** 角色說明 **3.** 程式介紹

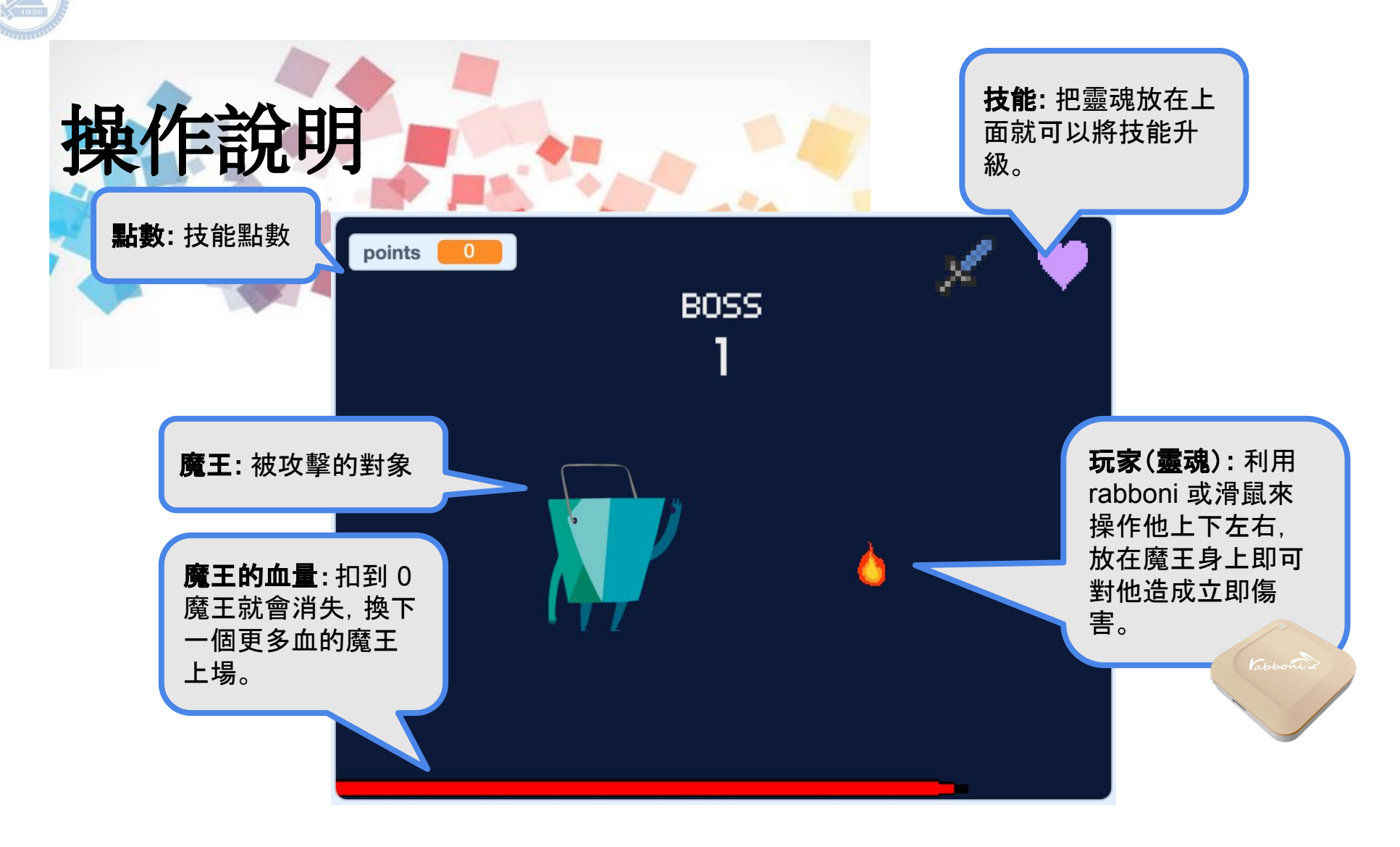

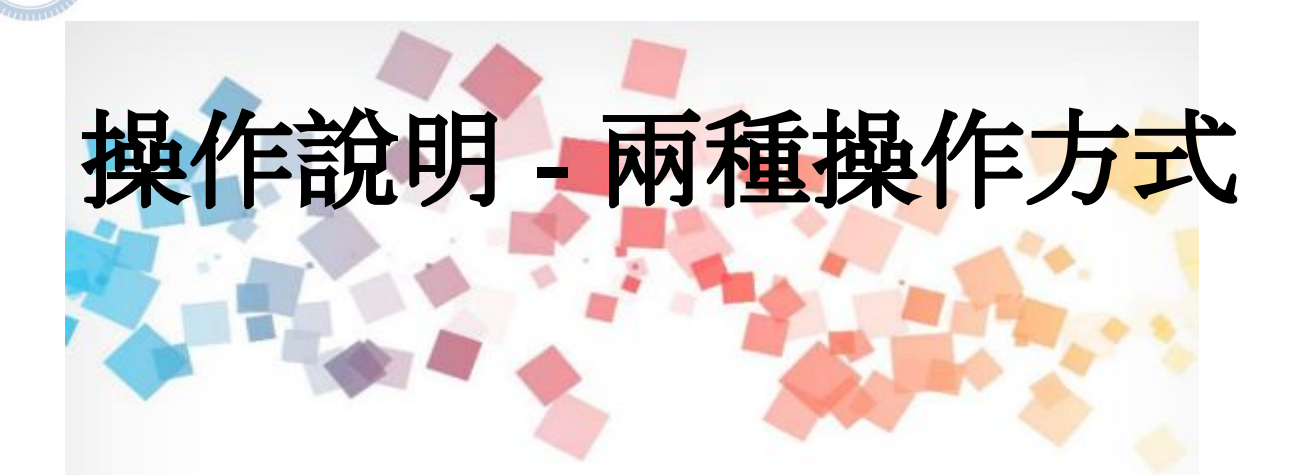

## **rabboni**: 簡單依據加速度得知目前角度來移動。

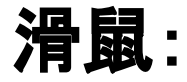

滑鼠在哪靈魂就在哪裡。

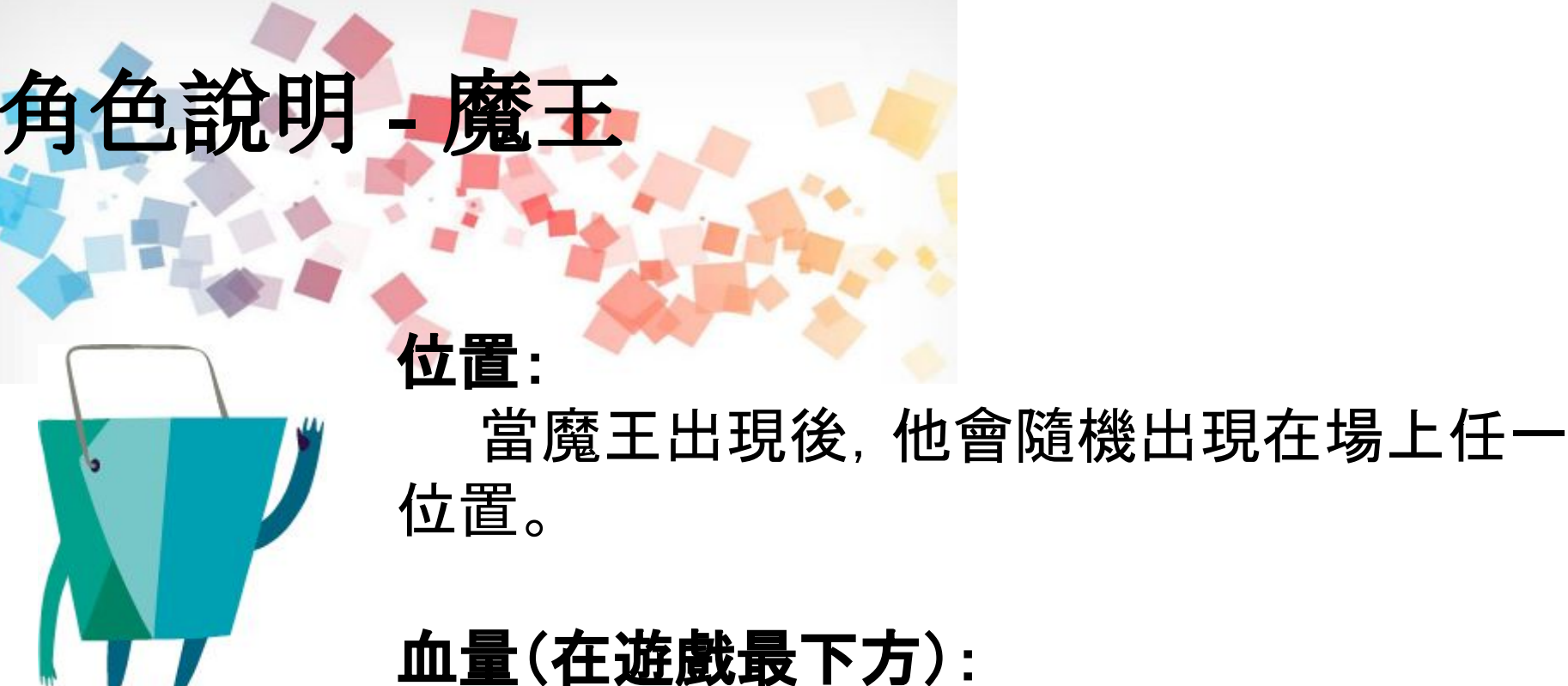

21 之前的魔王還要多 1.1 倍的血量。每次魔王倒下後,下一隻魔王出現都會比

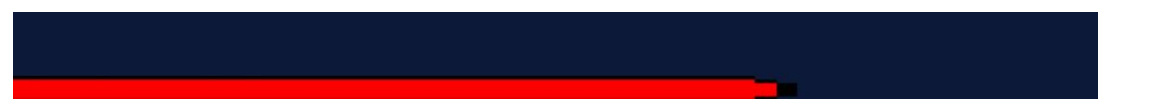

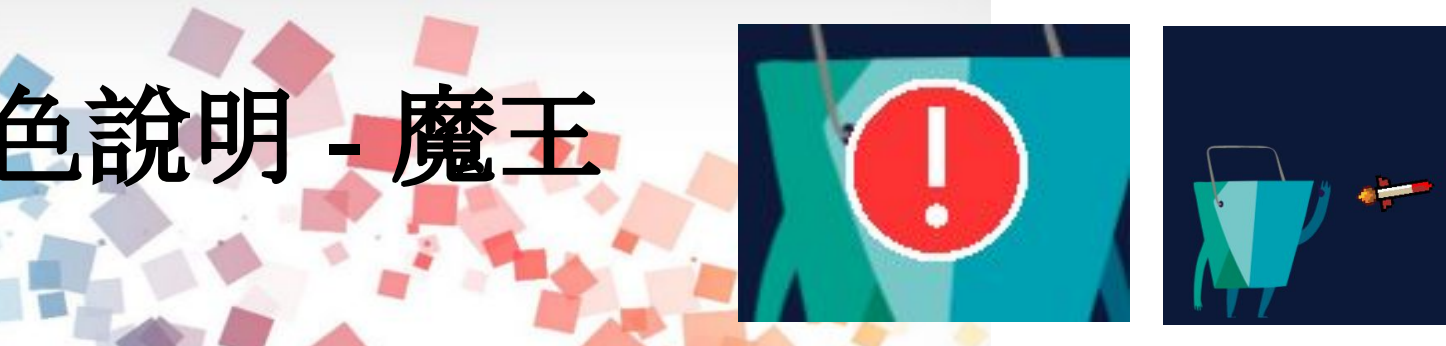

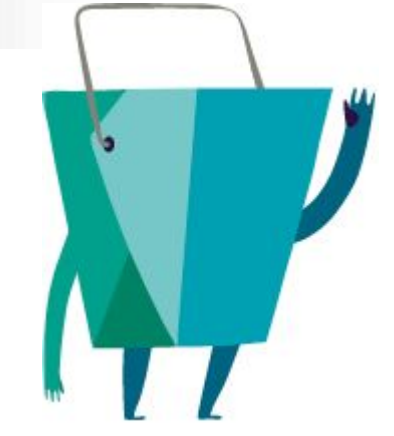

### 飛彈技能:

只要魔王還在場上,他就會每間隔隨機秒 數後連續發射三發飛彈向玩家飛去,發射 前會有 Warning 閃爍告知, 只要被擊中 一發飛彈就會 Gameover。

22

圖片來源: Warning:

[https://commons.wikimedia.org/wiki/File:Exclamation\\_flat\\_icon.svg](https://commons.wikimedia.org/wiki/File:Exclamation_flat_icon.svg) 飛彈:

[https://www.clipartkey.com/view/ihxwRbJ\\_pixel-missile-sprite/](https://www.clipartkey.com/view/ihxwRbJ_pixel-missile-sprite/)

國立陽明交通大學社會責任推展計書

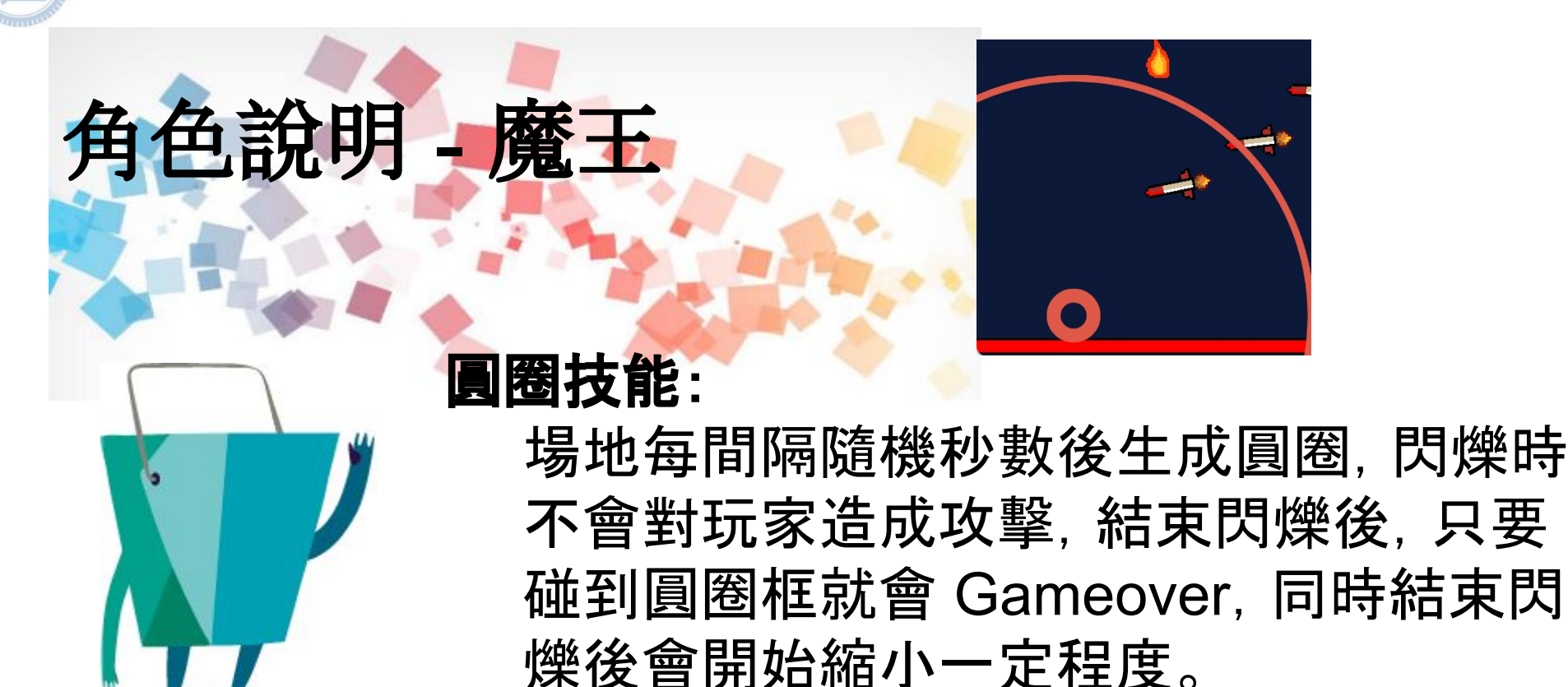

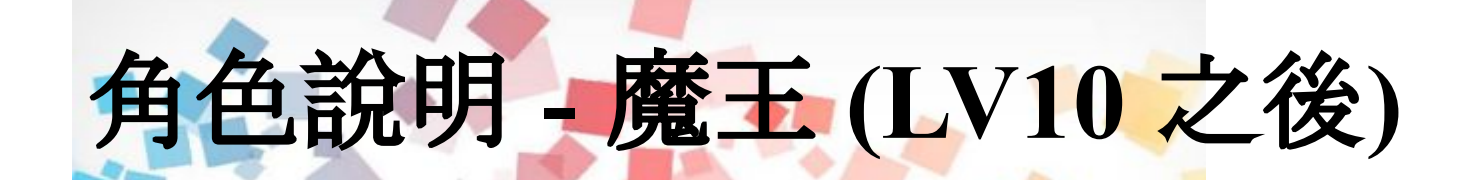

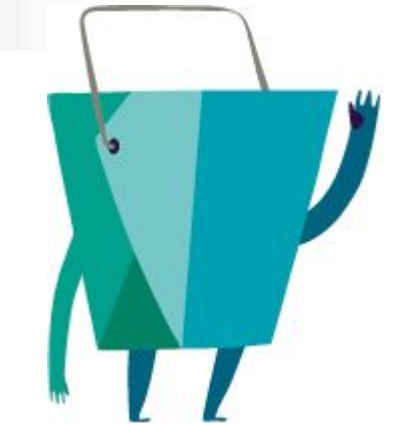

### 飛彈技能:

當魔王達到 LV10 後, 飛彈可以飛到一半 後再次轉向玩家飛去。

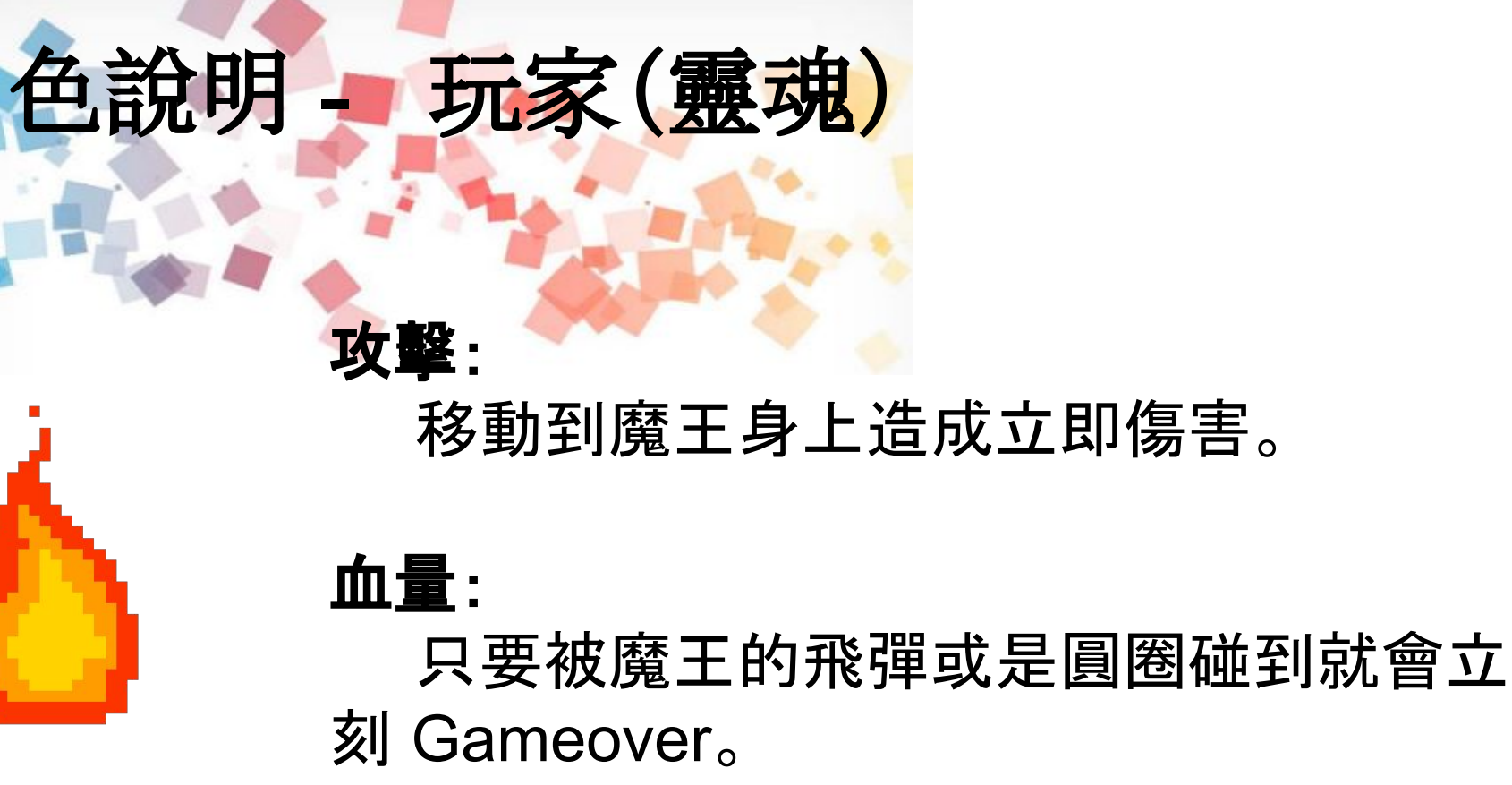

25

圖片來源:<https://gifer.com/en/5Mz4>

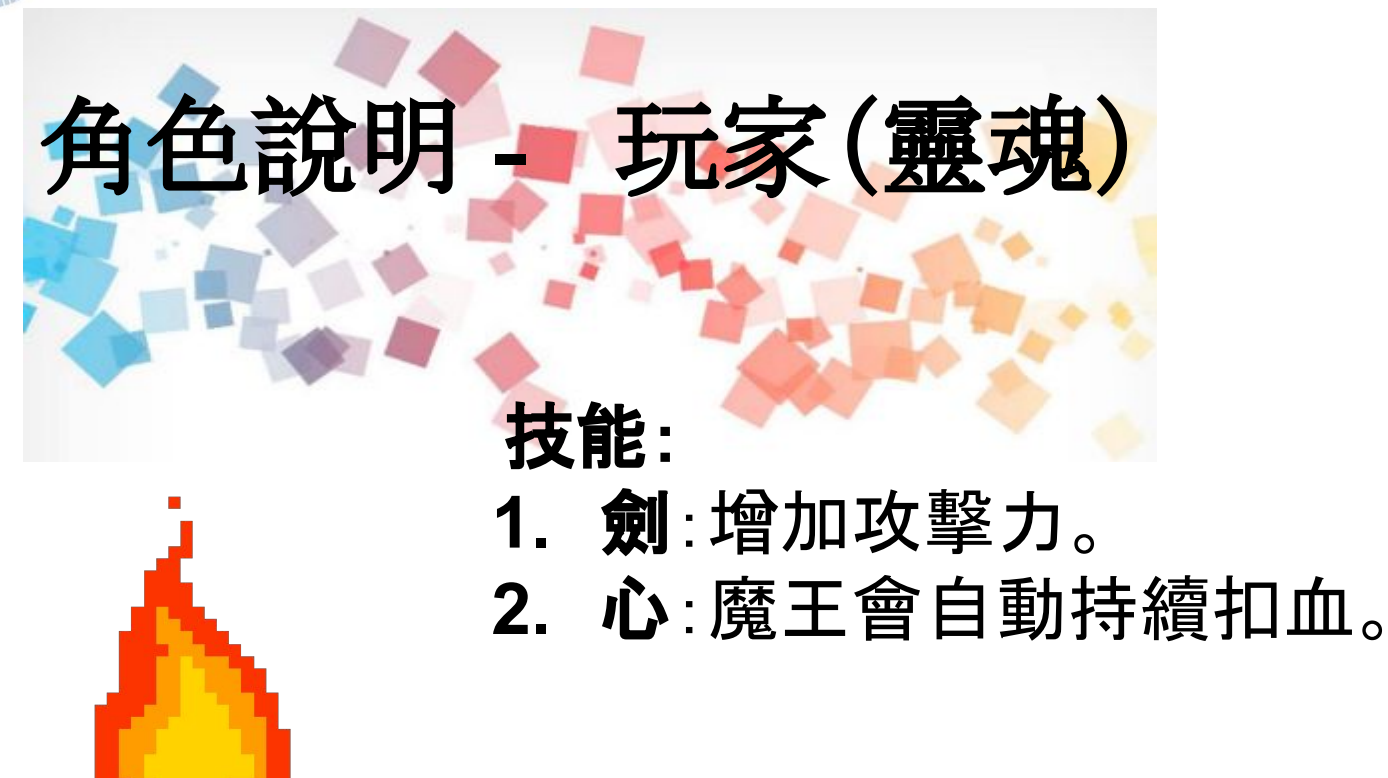

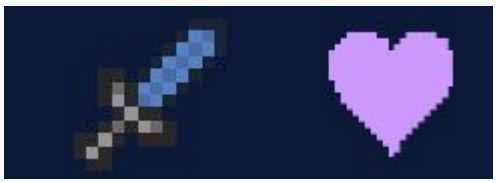

劍圖片來源 :<https://www.pngwing.com/en/free-png-zrjvl>

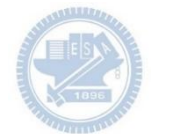

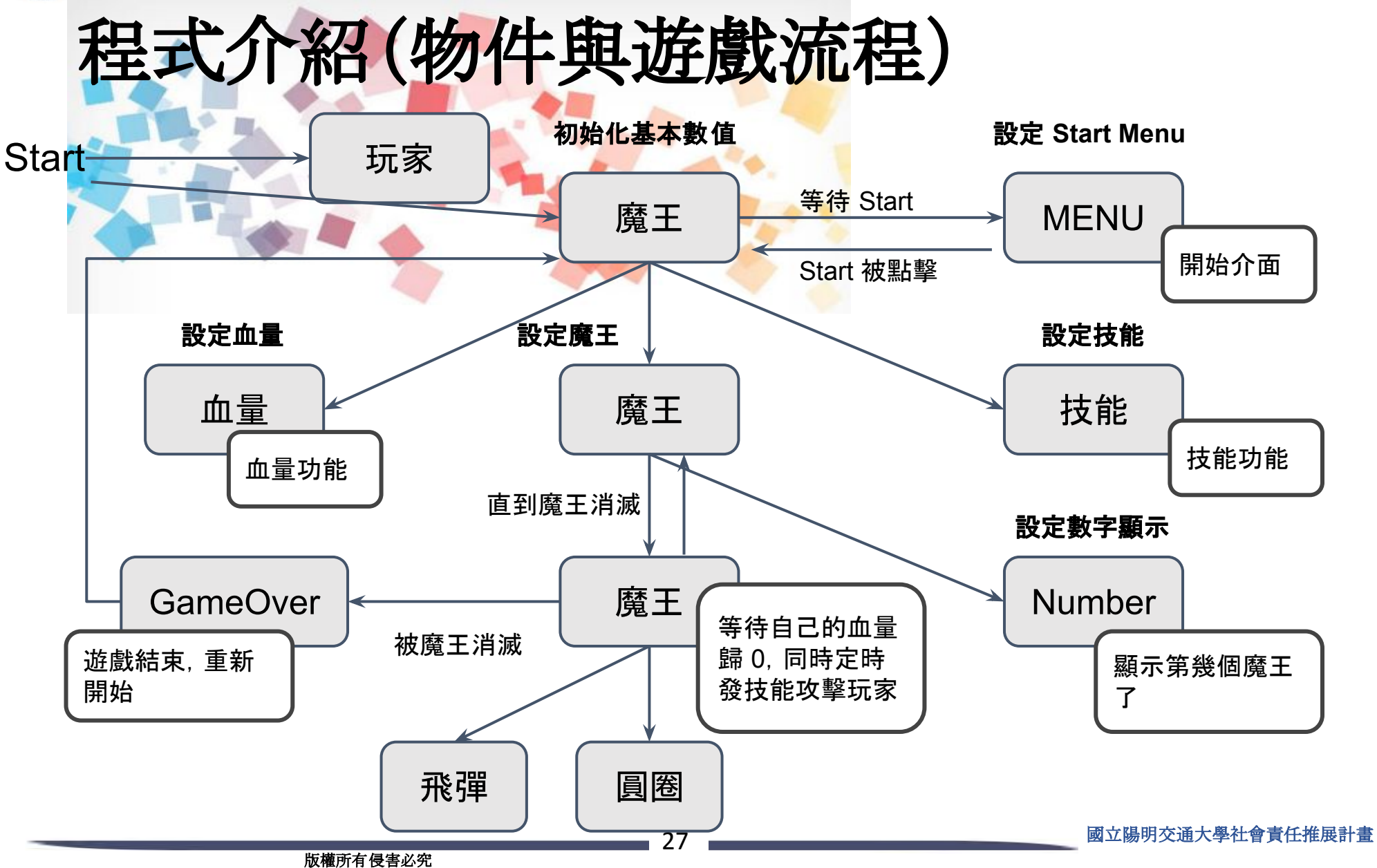

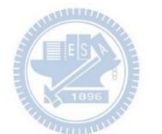

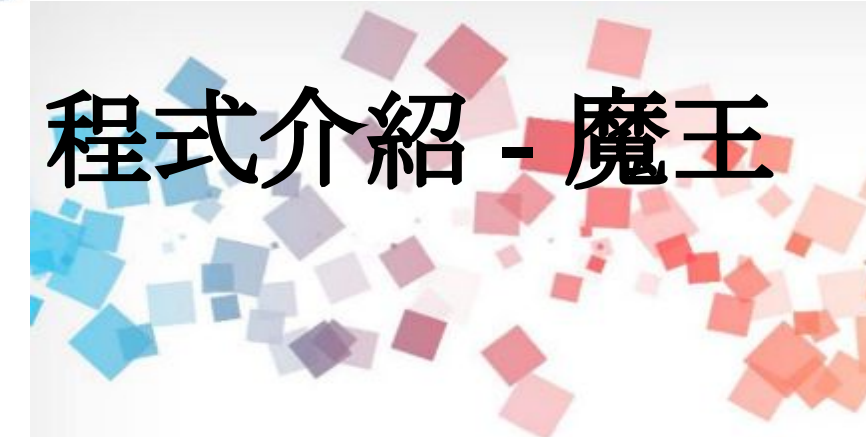

遊戲開始,負責對於各項 功能的準備,魔王的召喚 以及消滅。

當收到訊息 start -隱藏 y 設為 (0) x設為 0 圖像效果清除 **ide** variab 變數 attack = 設為 10 變數 max\_life > 設為 100 **變數 points ▼ 設為 0** 變數 skill dot ▼ 設為 0 **使新** monster id → 設為 61 **离播訊息 menu + 並著** 廣播訊息 skills = 重複無限次 廣播訊息 monster \* show id  $=$  10 % ass - 設為 随機取款 O 到 O ×設為 随機取款 200 到 200 y 設為 随機取款 (-100 到 100 life  $\angle 0.5$ 如果《碰到 soul > 廣播訊息 cut + be\_attack ter\_id > 改變 變数 max\_life ▼ 設為 四捨五入数值 max\_life ↑ 18

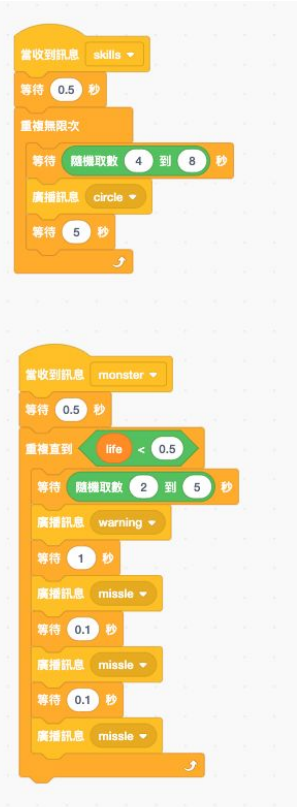

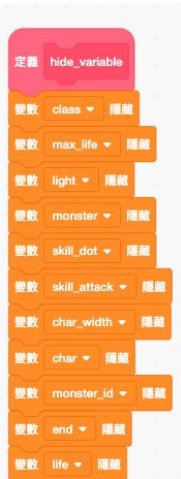

E RES

高播訊息 sta

收到訊息 gameove

止 這個物件的其它程式

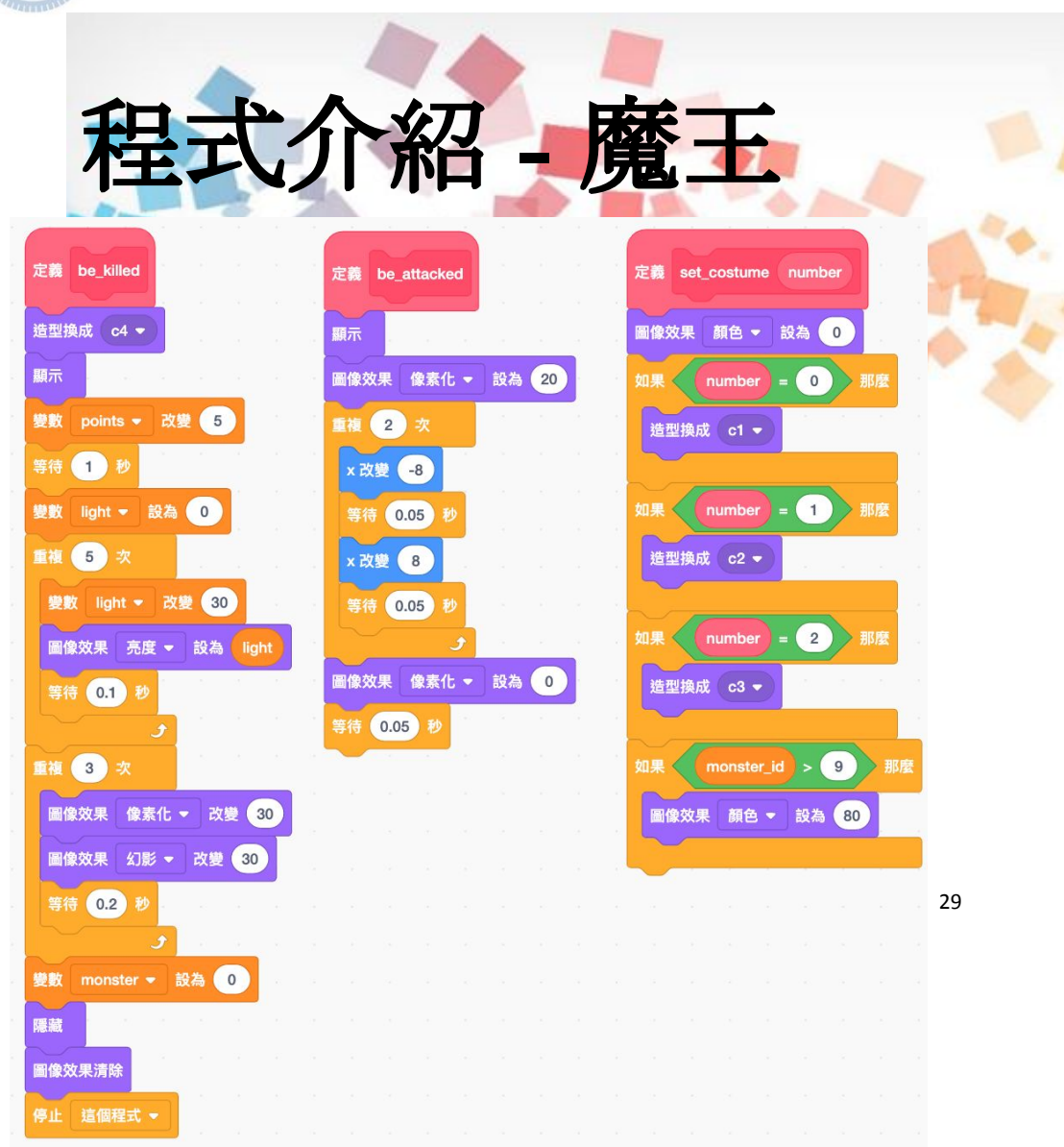

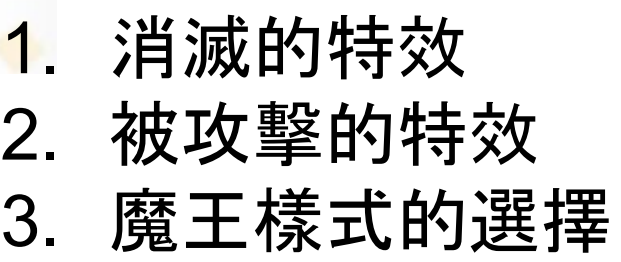

# MENU 同時負責一開始的進場畫面 以及 Gameover 的遊戲畫面顯示

程式介紹 **- MENU**

以及其按鈕效果

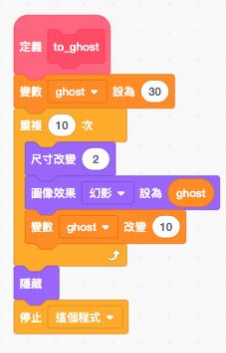

圖像效果清除

**尺寸設為 100** 

等待 0.5 秒

重複直

變數 start ● 設為 0

start  $\bullet$ 

造型換成 costume4

造型換成 costume2 -

**滑鼠鍵被按下?** 

 $restart = 1$ 造型換成 costume3

造型換成 costume1 \*

型换成 costume4

停止 這個程式 >

換成 costume2 -

空白 > 键被按下?

30

定位到 x: 0 y: 0

 $\sqrt{a}$ 

做到訊息 game

图层移到 最上 >

 $mu$ 

造型換成 costume4 定位到 x: 0 y: -80

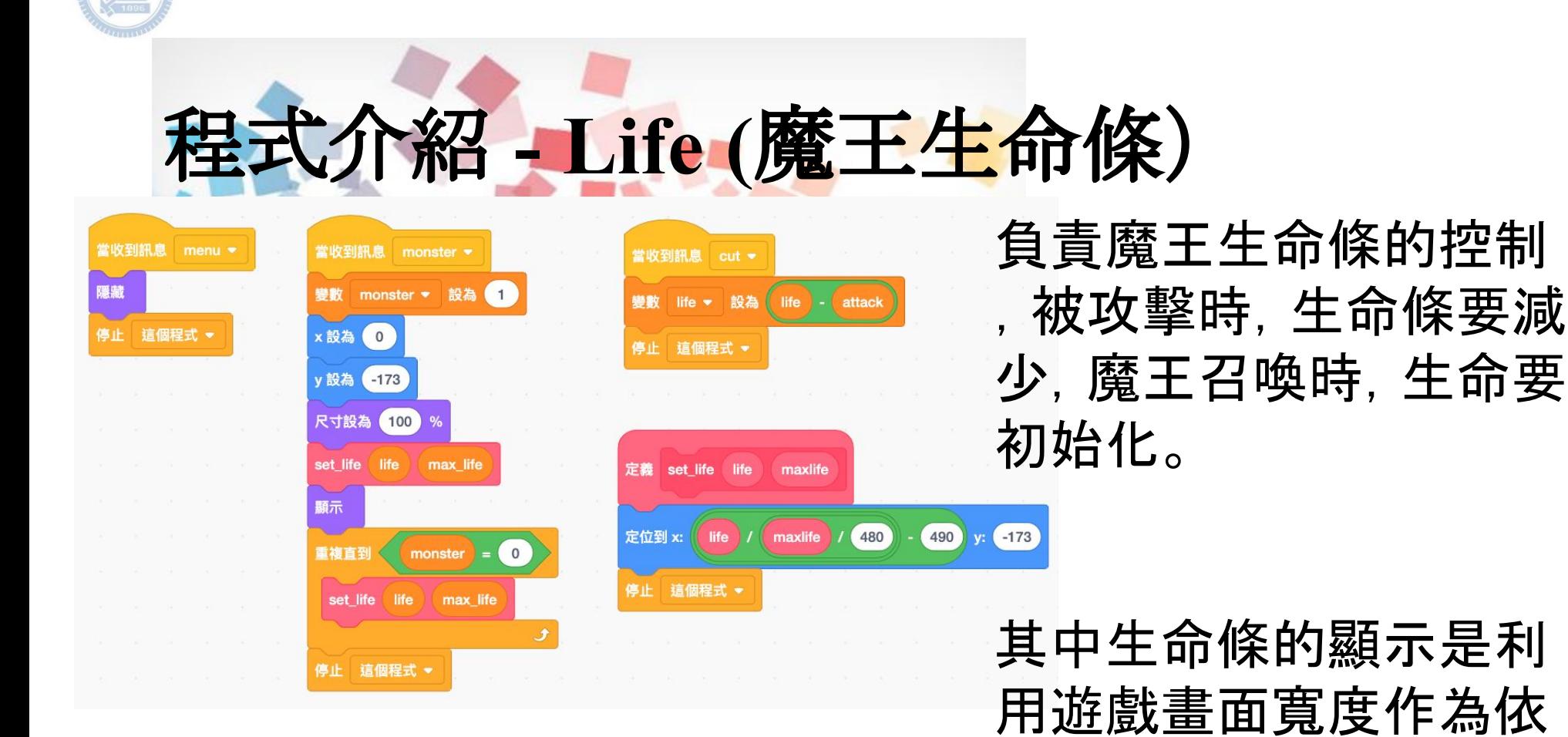

31

據計算而成。

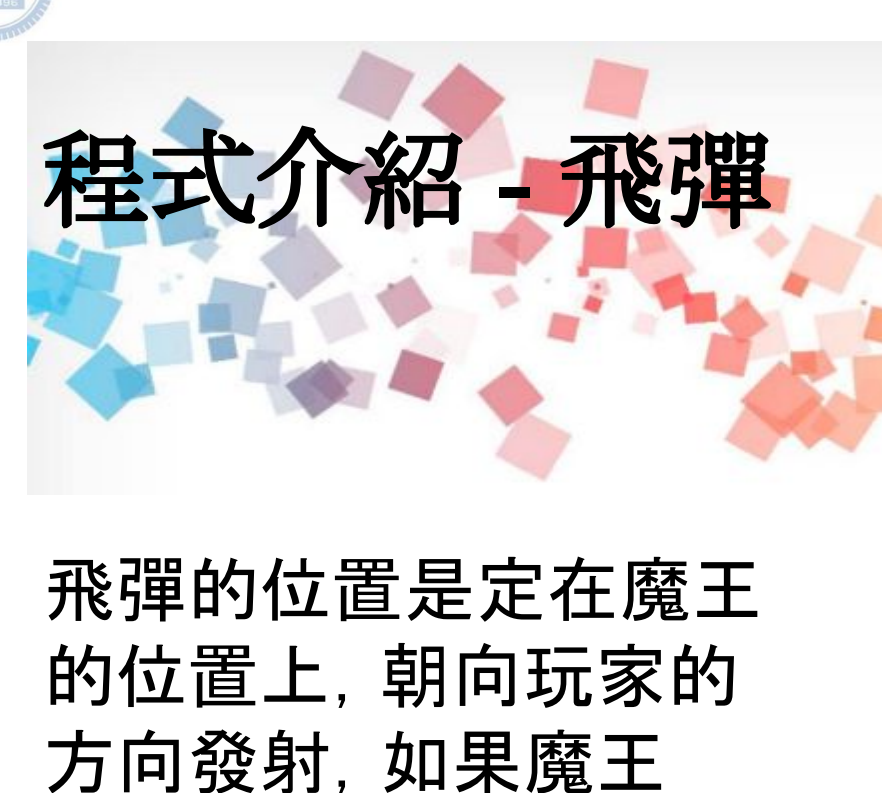

level 超過 10 等, 則飛 彈會在飛行中再次改變 方向對準玩家。

當分身產生 變數 t > 隱藏 變數 t > 設為 0 尺寸設為 10 % 顯示 定位到 monster = 位置 面朝 soul ▼ 向 重複直到 碰到 soul – 或 碰到 邊緣 、 變數 t > 改變 1  $9$ monster id 且  $(15)$ 面朝 soul • 向 移動 15 點 碰到 soul • ? 廣播訊息 gameover 隱藏 分身刪除

當收到訊息 missle

建立 自己 ▼ 的分身

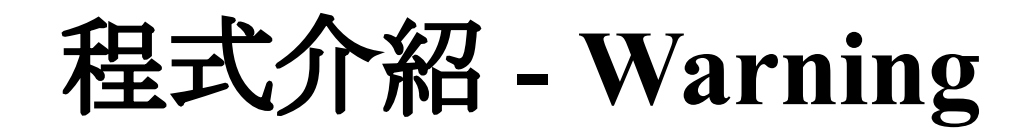

## 飛彈發射前會有 Warning 訊息, 純粹顯 示特效。

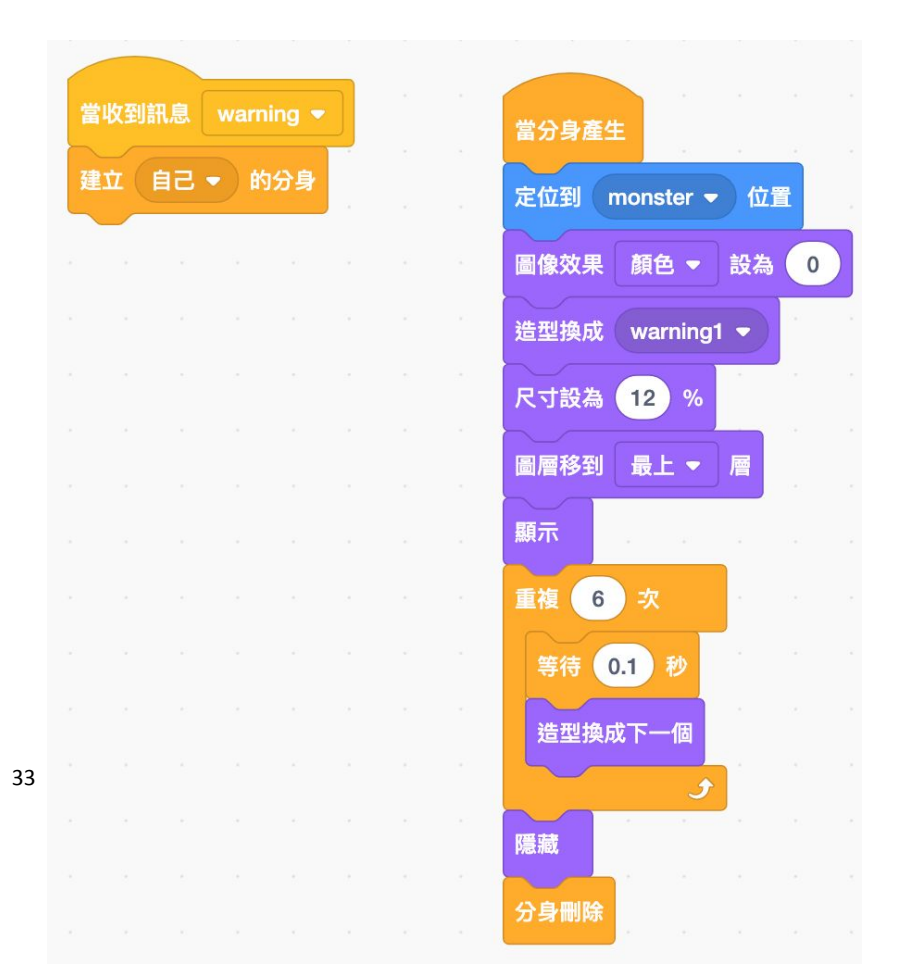

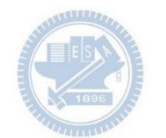

程式介紹 **-** 圓圈

## 定在隨機位置,閃爍倒 不再閃爍後,開始

1. 掃描是否碰撞到玩家 2. 持續縮圈一下子

當收到訊息 circle > 當分身產生 圖像效果 顏色 ▼ 設為 (89) 建立 自己 > 的分身 隱藏 定位到 隨機 ▼ 位置 停止 這個程式 造型换成 costume1 ▼ 尺寸設為 (120) % 顯示 重複 3 次 等待 0.2 秒 圖像效果 亮度 ▼ 設為 0 等待 0.2 秒 圖像效果 亮度 ▼ 設為 90 等待 0.2 圖像效果 亮度 ▼ 設為 0 造型換成 costume2 → 重複 35 次 尺寸改變 41 如果<碰到 soul > ? 廣播訊息 gameover 重複 30 次 如果<碰到 soul > ? 廣播訊息 gameover 隱藏 分身删除 34 <sub>国</sub>立島<sub>的</sub>主島会社,在2010年11月20日,19世紀大學社會有限公司,19世紀大學社會有限公司。

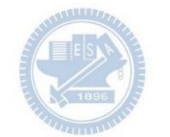

# 程式介紹 **- Heart** 技能

除了負責技能變數的更 改(skill dot)

同時如果 skill\_dot > 0 則會持續對在場地上的 魔王扣血。

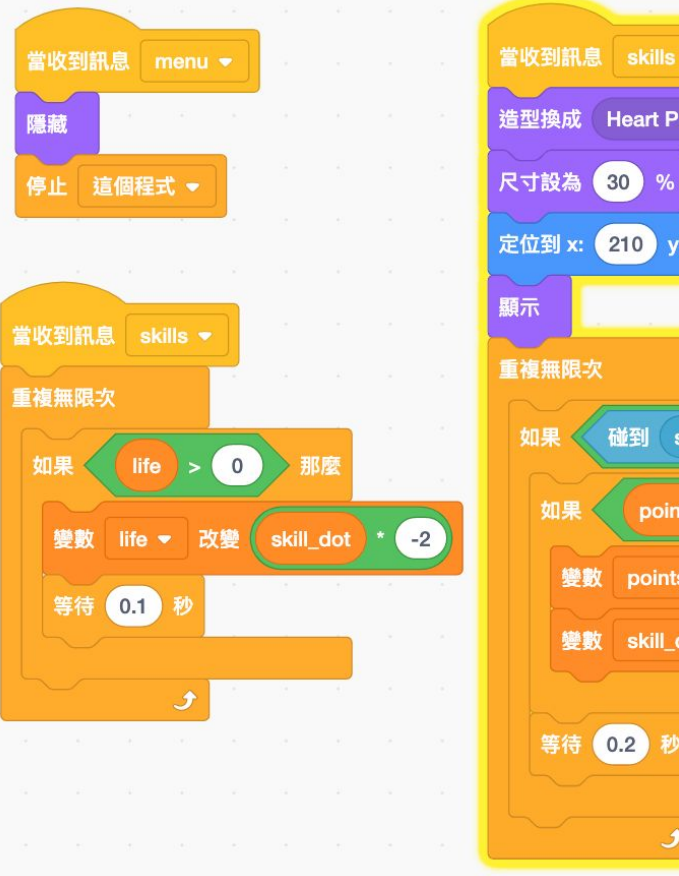

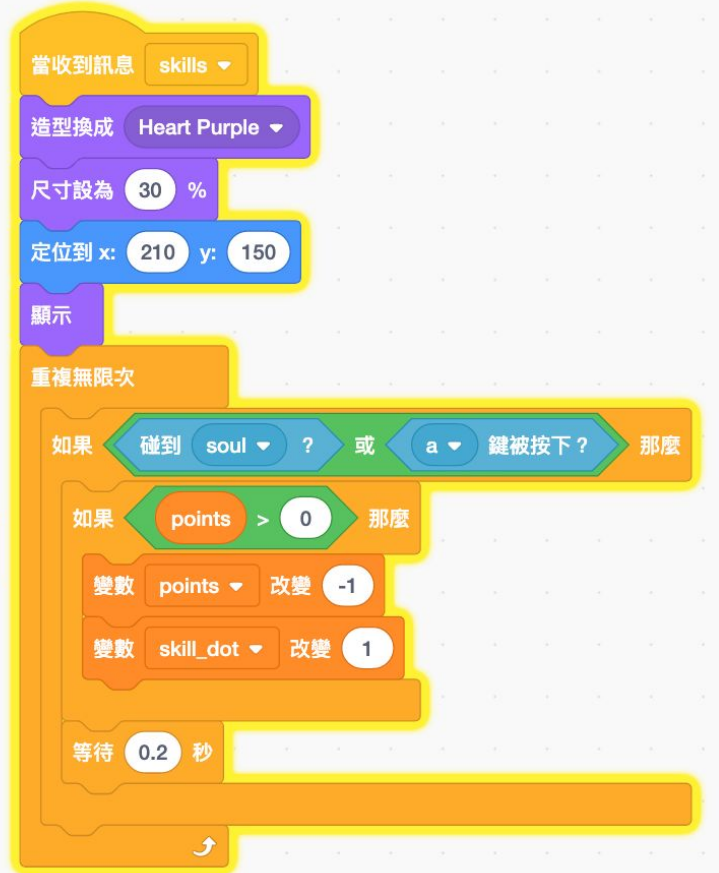

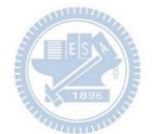

# 程式介紹 **- Sword** 技能

## 純粹增加攻擊力變數。

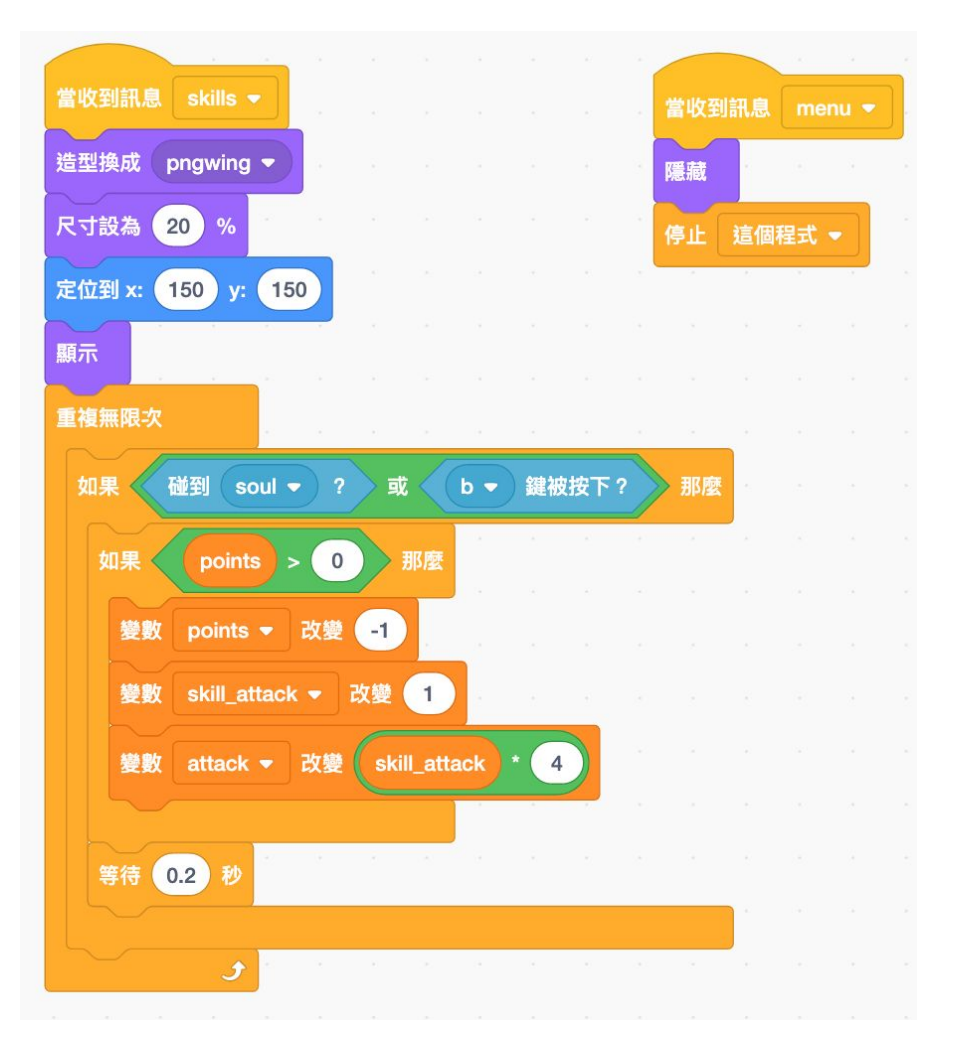

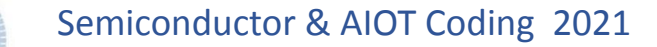

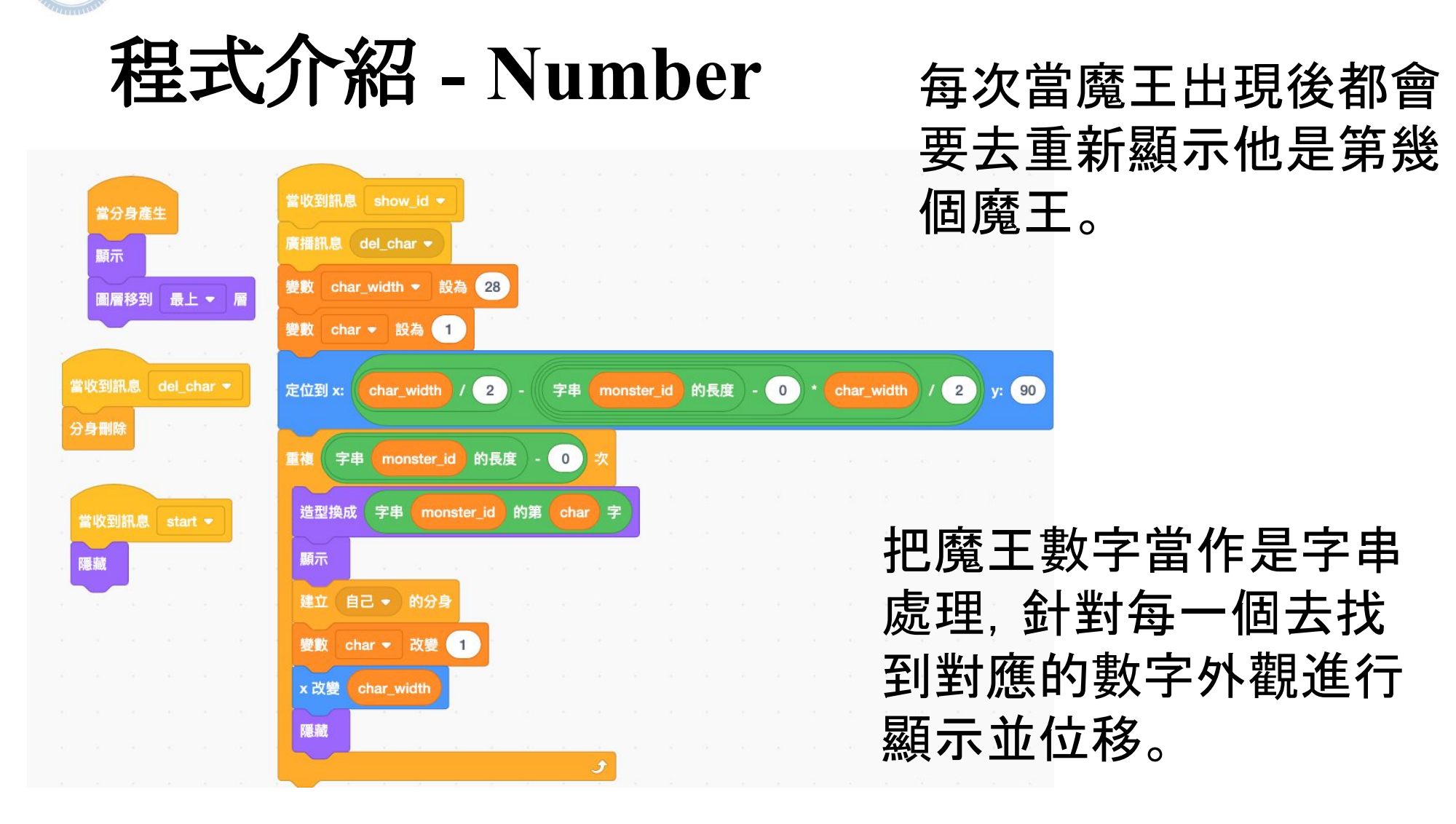

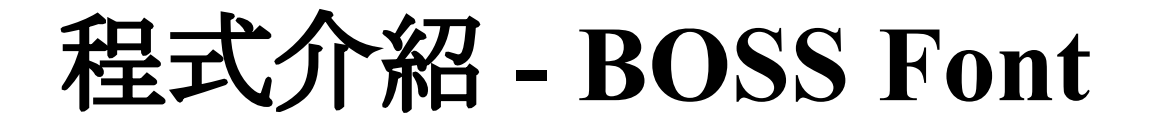

## 純粹是顯示 "BOSS" 這 個字樣用

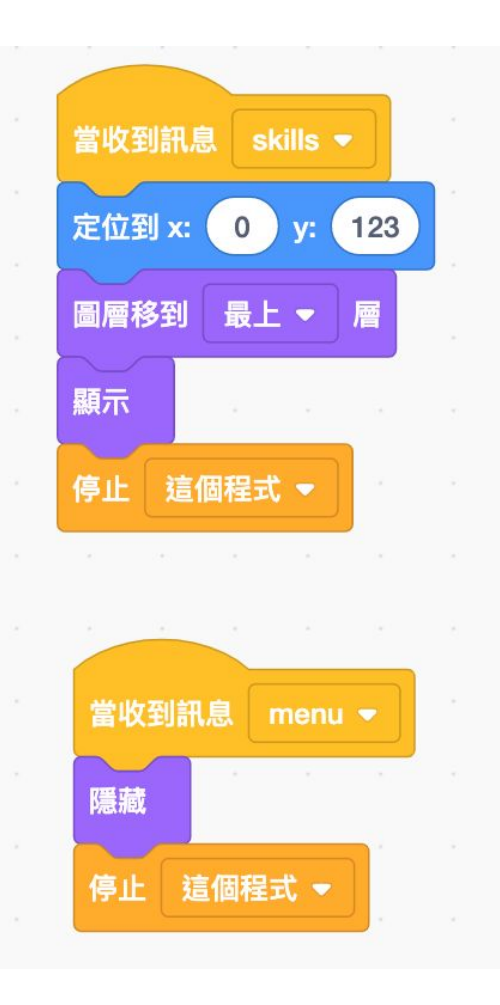

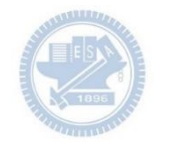

# 程式介紹 **- Soul (**玩家

- 顯示玩家樣式。 並依照兩種操作方式 進行追蹤
- 1. 滑鼠操作: 直接定位在滑鼠所在處。
- 1. rabboni:

將 rabboni 放成下圖樣式 平放, 兔子對著螢幕, 利用加㏿度找到方向來 控制角色位置。

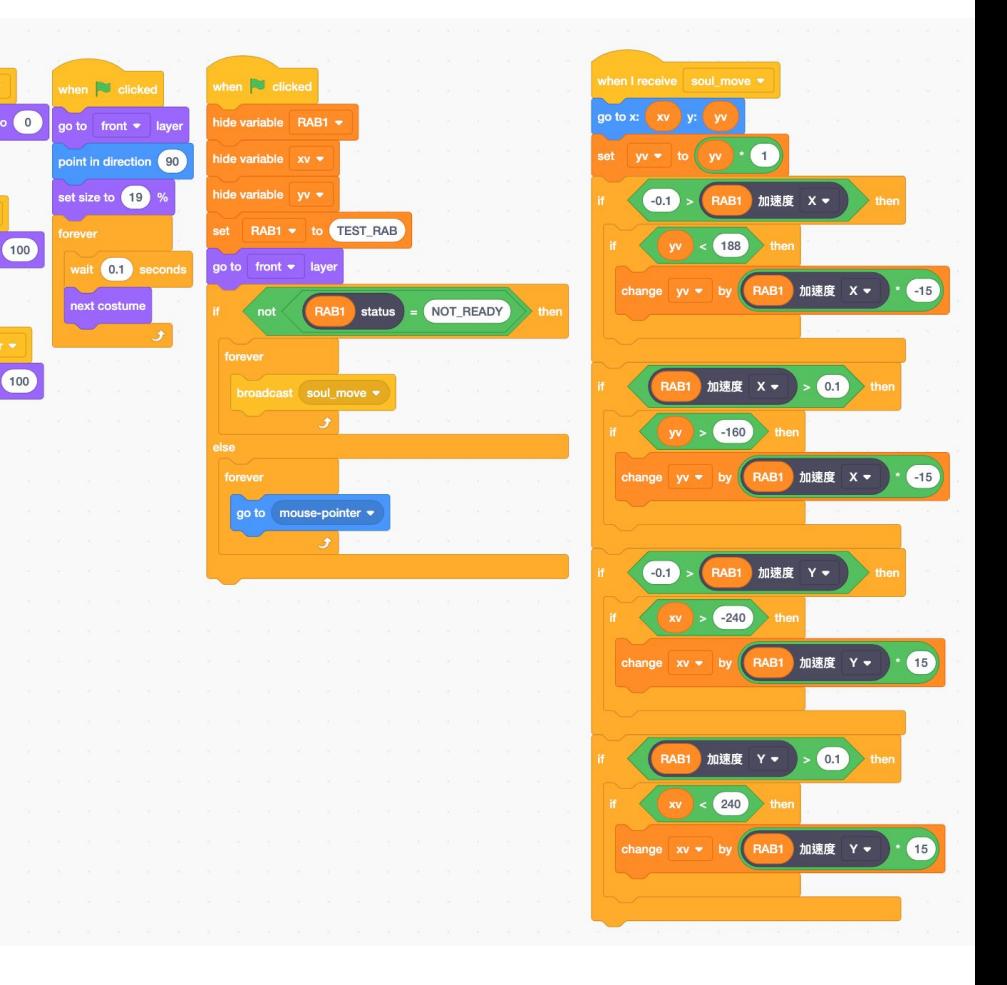

Vapponi

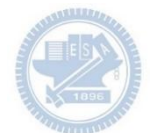

## 程式介紹 **- Gameover**

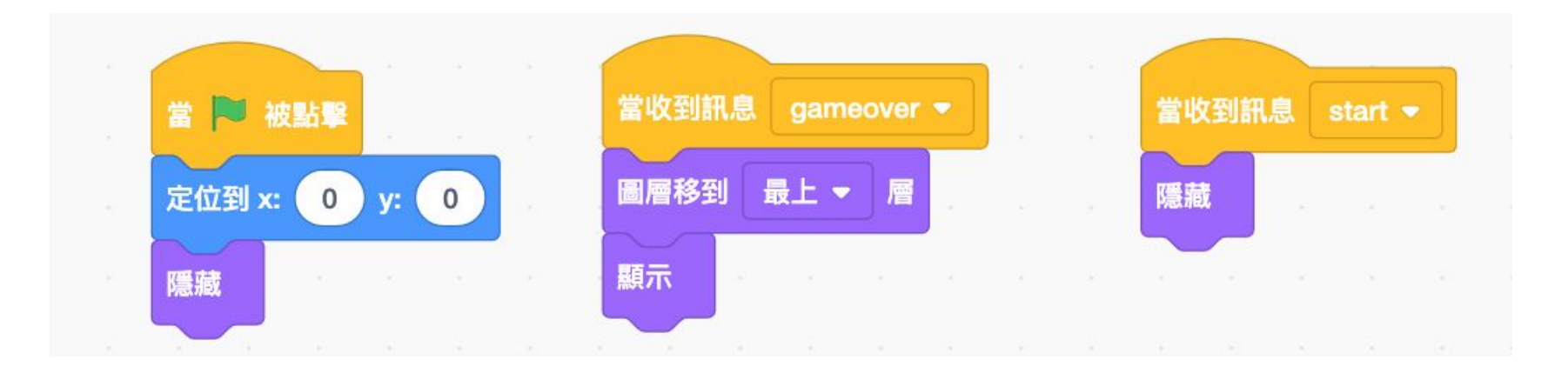

## Gameover 文字顯示

### **APPENDIX** γabboni-其他應用

1. Python (系統支援 Windows, MacOS, Ubuntu)

2. Scratch 3.0 (系統支援 windows, MacOS)

3. Android APP以及iOS APP (App Store 或Play store 搜尋 rabboni )

4. API for Raspberry Pi

5. APPINVENTOR 2.0

6. API for Unity

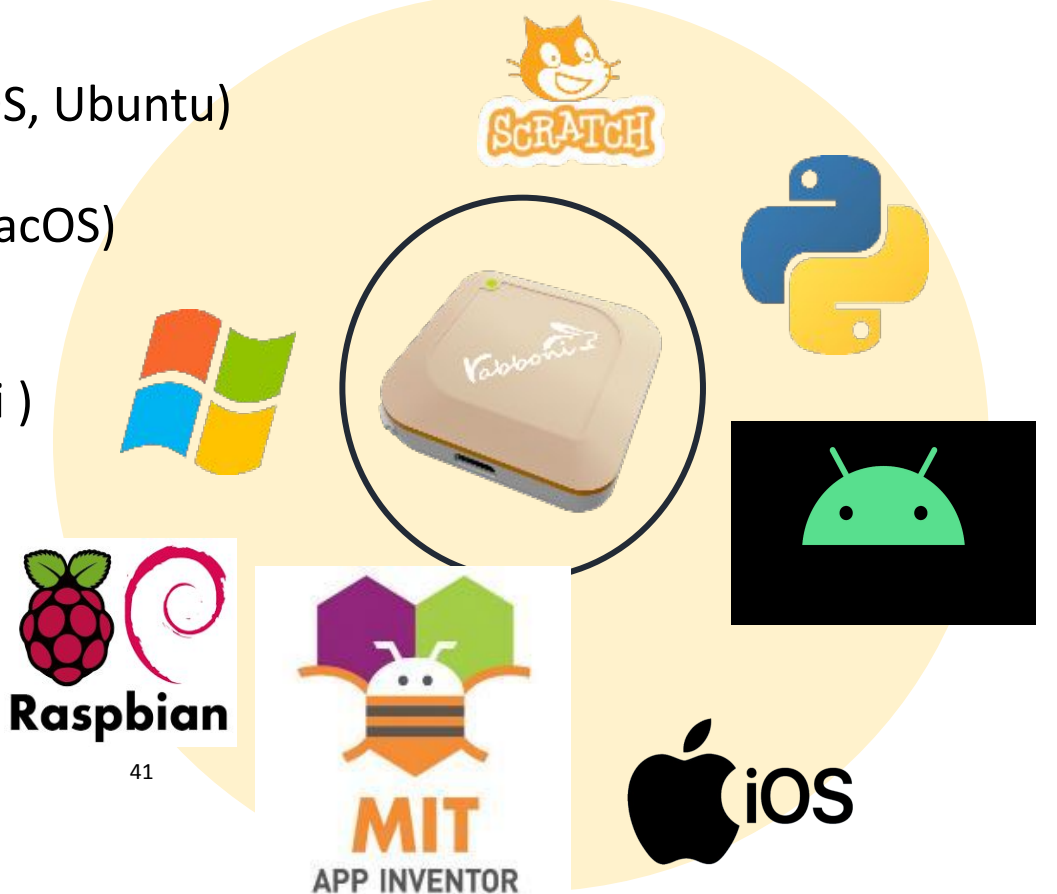

## γabboni vs. APP inventor for APP Development

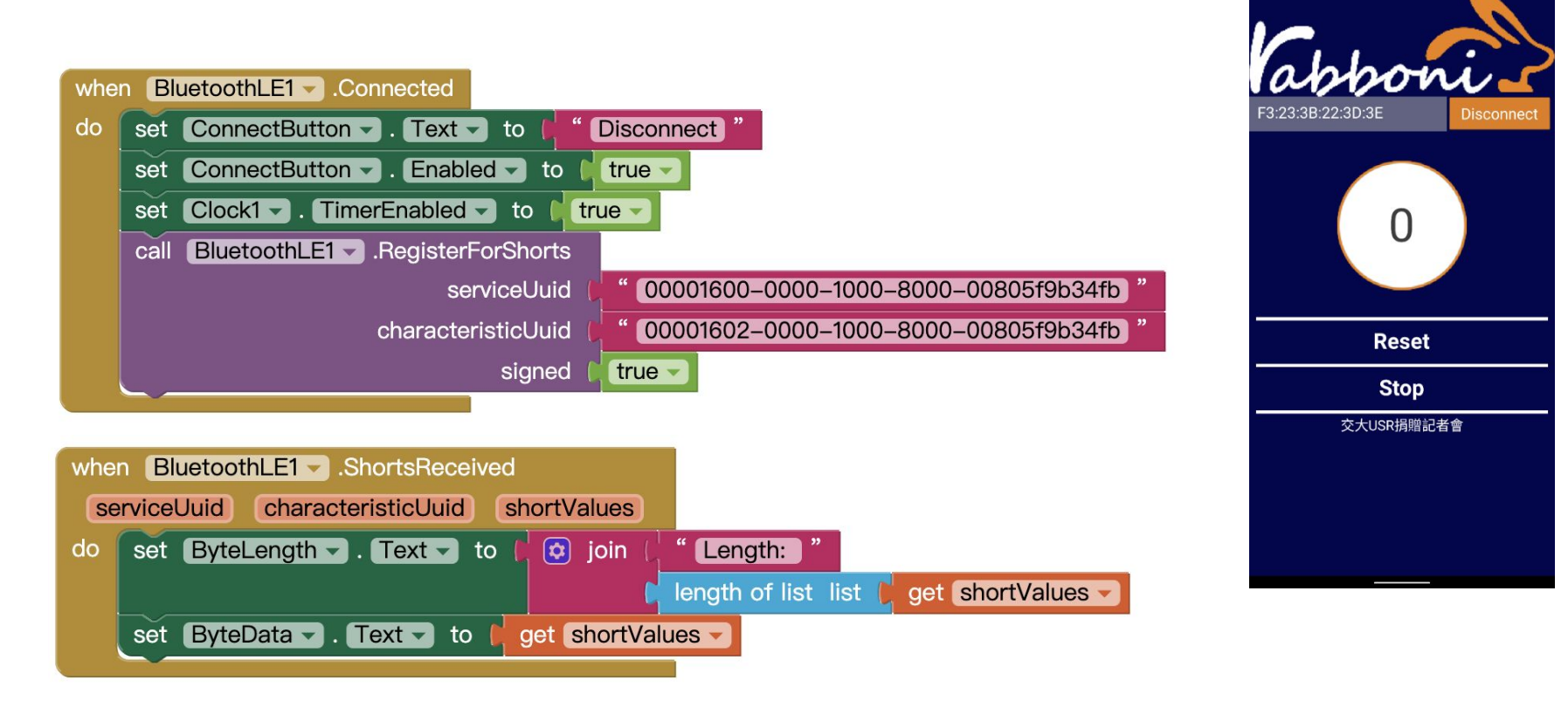

#### **<http://iot.appinventor.mit.edu/#/bluetoothle/bluetoothleintro>**

 $0$   $9$   $4$   $84%$ 

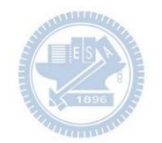

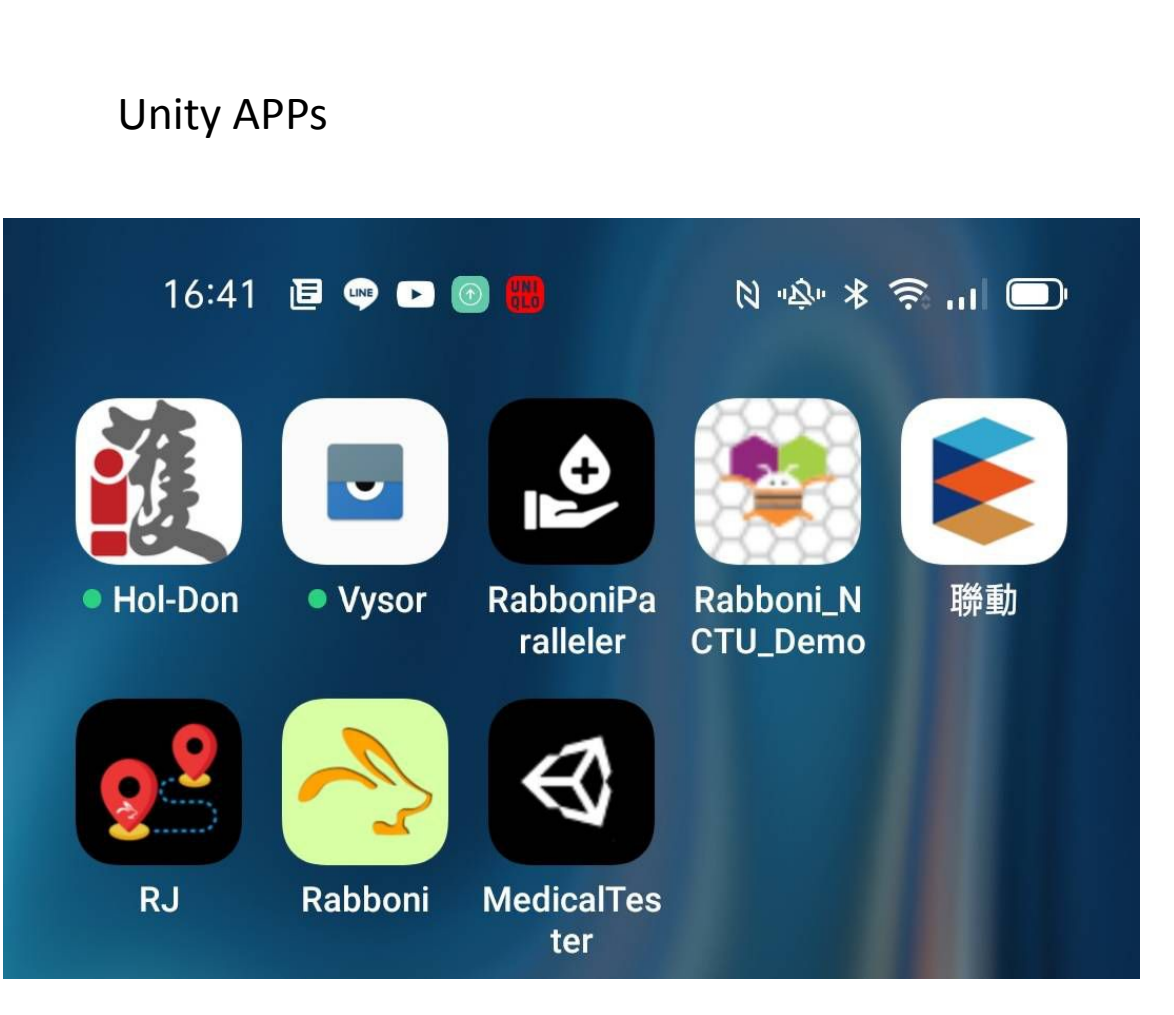

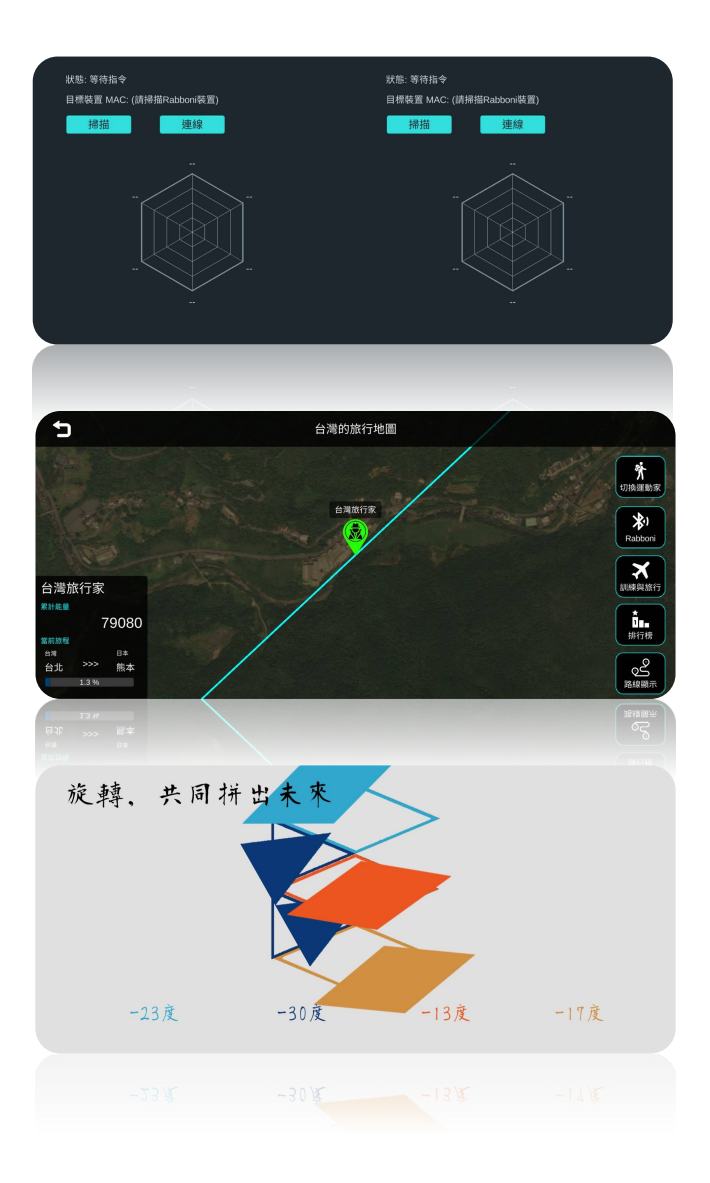

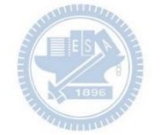

### γabboni sensing data collection APP @ Android

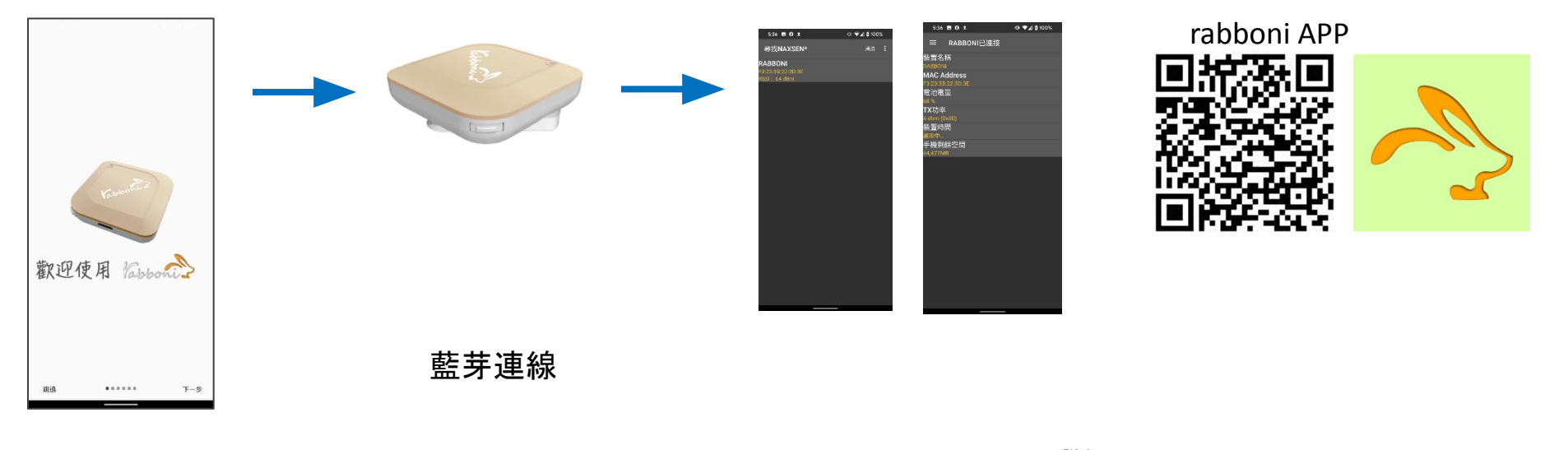

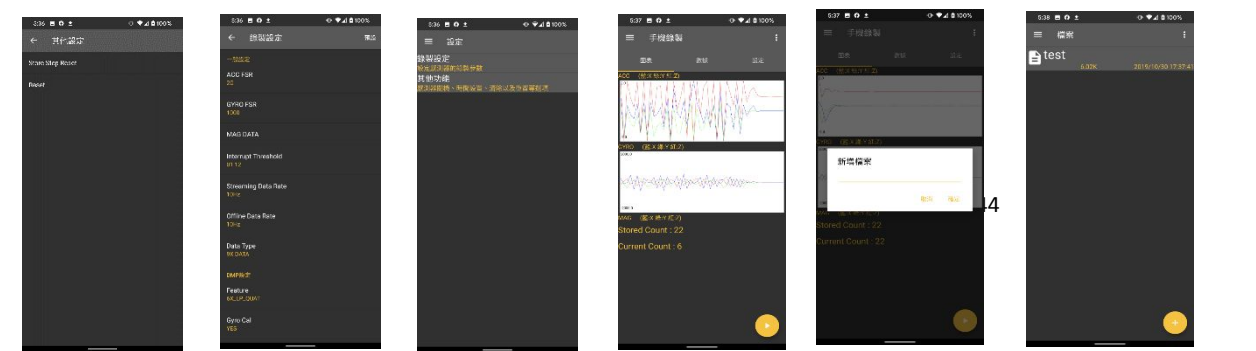

Filel Start time: 2019/10/30 16:58:45 ------------ CONFIGURATION START --------------ACC FSR:2G **GYRO FSR: 1000** Interrupt Threshold:0112 Data Rate: 10Hz Data Type: 9X DATA Feature: 6X\_LP\_QUAT Gyro Cal: YES Gyro Data:RAW Acc Data: NO RAW \*\*\*\*\*\*\*\*\*\*\*\*\*\*\* CONFIGURATION END \*\*\*\*\*\*\*\*\*\*\*\*\*\*\* ------------- DATA START -----------

 $\begin{array}{l} \textbf{\textbf{0.0095825195},\color{red}{0.0120239258},\color{red}{0.9649853516},\color{red}{\left\{ \textbf{6.392339844,1.4038085938},0.4272460938 \right. } \\ \textbf{\textbf{0.0095845705},\color{red}{0.0120239258},\color{red}{0.9649853516},\color{red}{\left\{ \textbf{6.392339844,1.4038085938},0.427246$ 加㏿度 $0.5819702148, -1.9611206055, -2.00000000000, -239.7766113281, -304.1687011719, -36.8652343750$ 0.5759887695,-2.0000000000,1.9843139648,52.7038574219,180.9082031250,-99.7619628906 0.9665527344,-2.0000000000,-2.0000000000,203.0029296875,-174.9572753906,-116.0278320313

#### 44 國立陽明交通大學社會責任推展計畫

#### 版權所有侵害必究

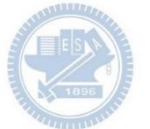

#### **1.** 南港高中學生作品展

<https://youtu.be/b8XSZO6kvbc>

#### <https://youtu.be/mWAisna1U7Q>

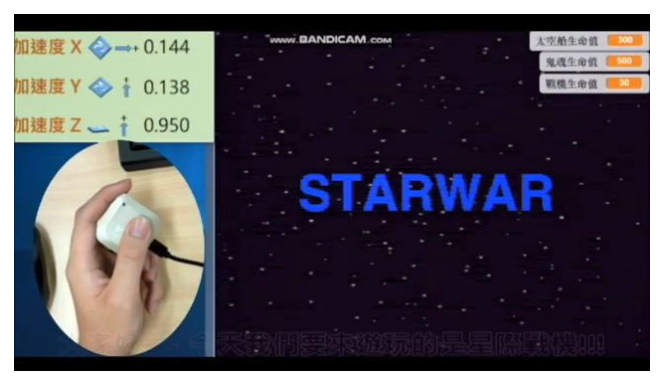

#### <https://youtu.be/NuMpi2LE0aY> 翻滾吧!海星

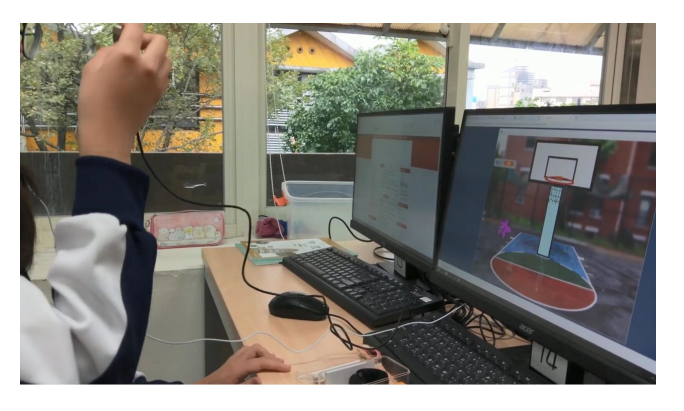

星際戰機<br>https://youtu.be/0oRvezZ4ap4

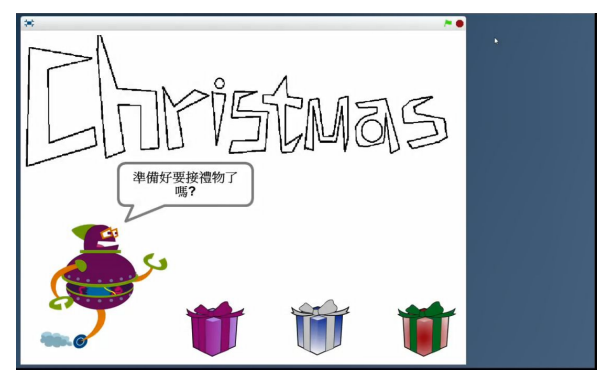

子彈的冒險

#### <https://youtu.be/pizErn00TlA>

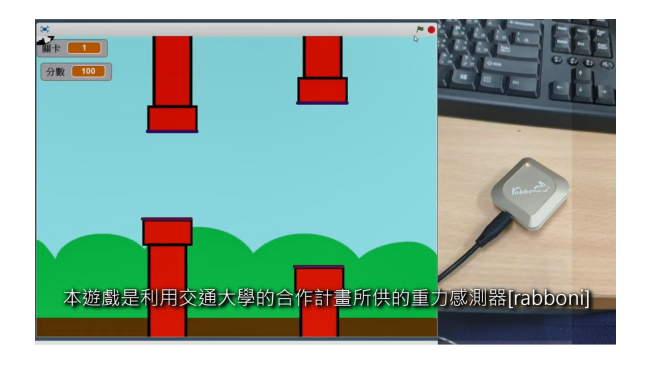

星際戰機 <https://youtu.be/mWAisna1U7Q> 聖誕禮物 <https://youtu.be/0oRvezZ4ap4> 翻滾吧!海星 <https://youtu.be/NuMpi2LE0aY> 子彈的冒險 <https://youtu.be/pizErn00TlA>

## *γabboni-Resources*

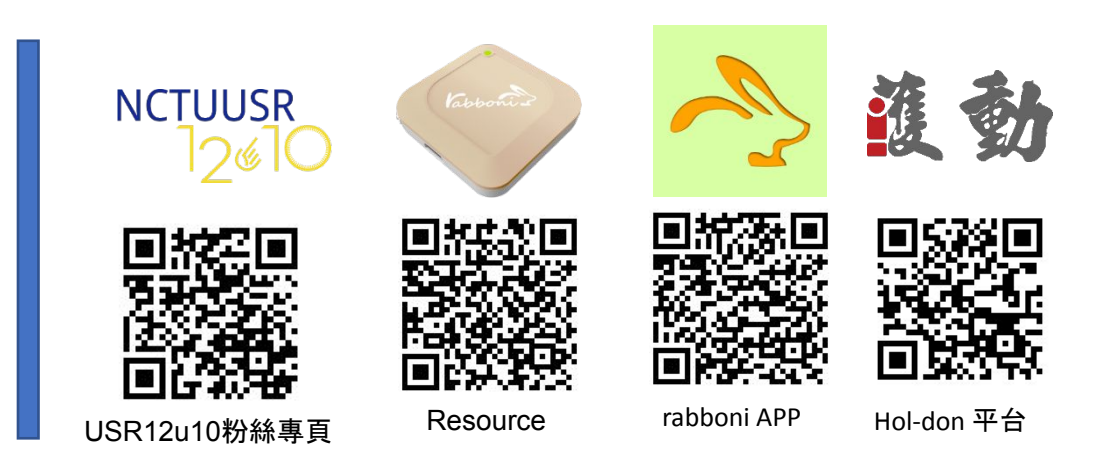

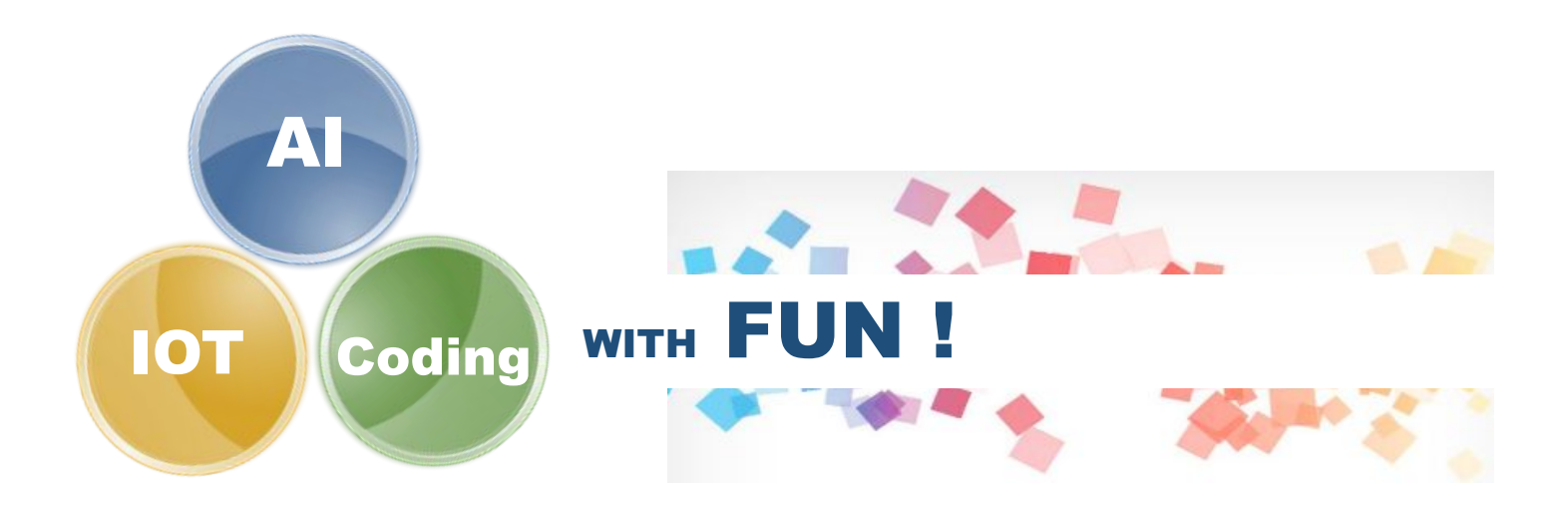